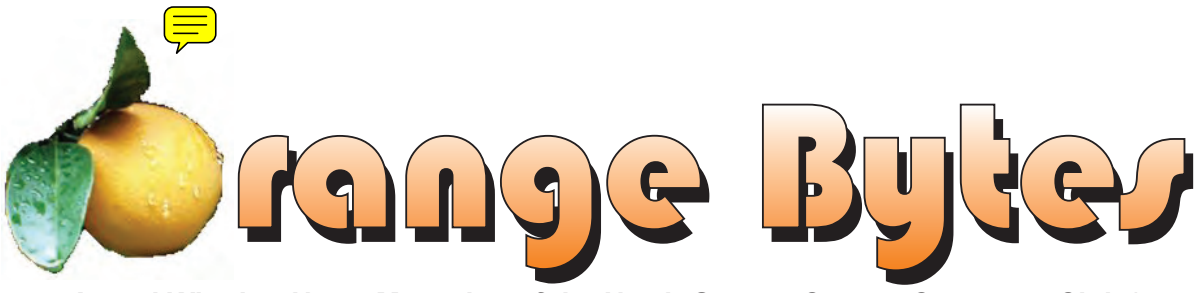

**Award Winning News Magazine of the North Orange County Computer Club \***

**Vol 32 • No 5 may 2007**

## Southwest User Group Conference

We're on our way to the 14th annual Southwest User Group Conference in San Diego and you are invited to join us. July 13, 14 & 15, 2007

A great chance to see the latest and greatest that vendors have to offer computer users.

Go to www.swugconf.org, fill in the registration form and mail it with a check for \$50(early bird special price) by June 22 to the address noted on the form.

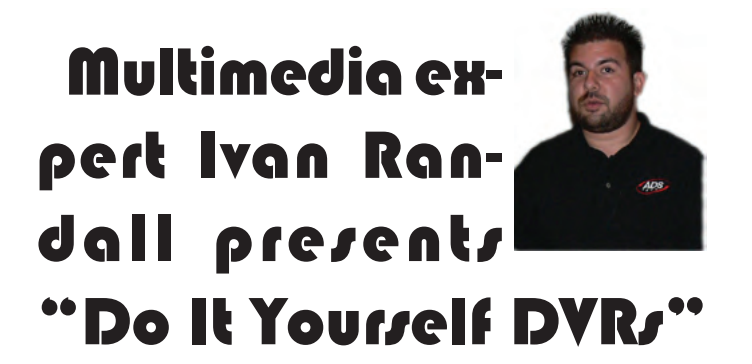

May meeting details on page 4

## NOCCC Meetings - May 6th

## **NOCCC - Thirty one years and counting**

## **9:00 a.m:**

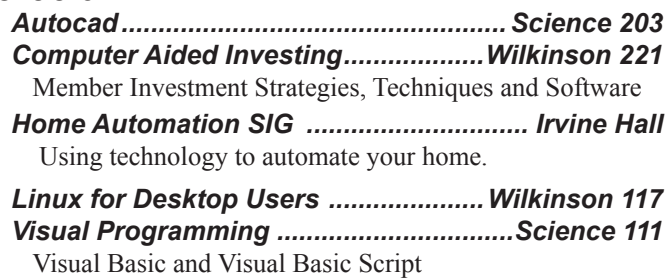

Visual C++ and Visual J++ for Beginners

## **10:30 a.m:**

*Amibroker SIG.......................................Wilkinson 221* Beginners, existing users, learn how to use and apply Ami-Broker for investing and trading, share ideas and software. *Computer Essentials ...............................Science 306*

*Digital Photography .................................. Irvine Hall*

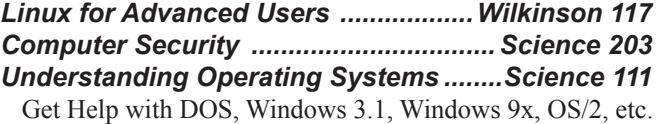

**12:00 Noon** *PIG SIG. Argyros Hall Cafeteria* A lunch get-together and talk.

## **12:30 p.m:**

*Hardware Essentials................................Science 109* Digital Camera Technology Buying Guide

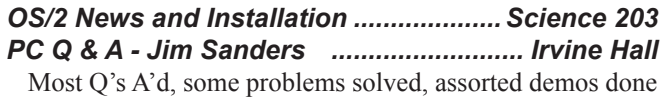

## **2:00 p.m: Main Meeting, Irvine Hall**

 Multimedia expert Ivan Randall presents "Do It Yourself DVRs"

## **NOCCC web site: http://www.noccc.org**

**Meeting Dates May 6**

**\* SWUG - 1st Prize 2006, 2005, 2004, APCUG 2nd Prize - 2005, 2004, 2003 Founded April 1976**

## **Table of Contents**

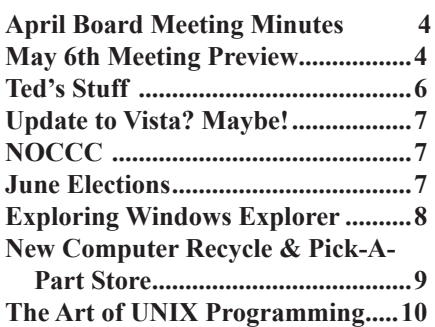

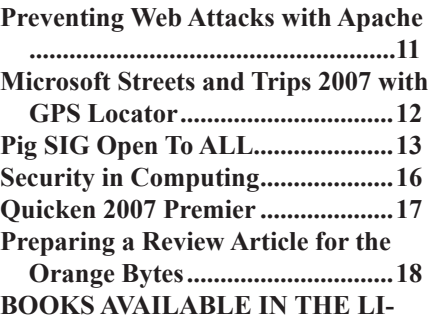

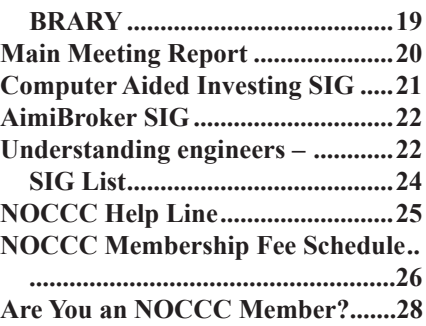

## **Borrow a computer book from our library, see page 19**

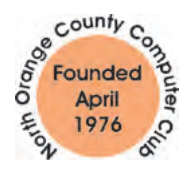

Celebrating 31 years of "Friends Helping Friends"

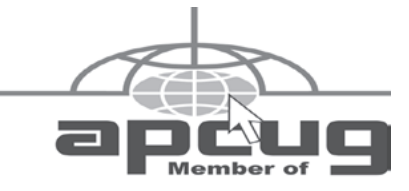

## ORANGE BYTES STAFF

## **Publication Chairman**

Jim Sanders • 714-636-5523..... editor@noccc.org

**Editor** - *Oversees, edits, and makes final selections of the articles to be included in the* Bytes*.*

Jim Sanders............................... editor@noccc.org **Associate Editor/Production** - *Lays out and formats in InDesign CS2 the articles received from the editor, prints, and submits camera-ready copy of the* Bytes *to the printer*. Jim Sanders • 714-636-5523 editor@noccc.org

## **Contributing Editor**

### Open

**Editor/Reviews** • *Communicates with the vendors and the members who evaluate products and write the reviews. Rides herd on members to make sure deadlines are met. Also makes sure that a copy of the* Bytes *gets back to the vendor with the review that was done.* 

Ted Littman • 714-779-1936.................. reviews@noccc.org

**Copy Editor** • *Does final proofing of Bytes for typos and mispellings.* Eva Palmer

**Classified Advertising •** *Obtains members' computer- related non-commercial ads.*

Jim Sanders • 714-636-5523................... editor@noccc.org **Help Line** • *Maintains the volunteer list, and the software and hardware subjects for which they are willing to answer questions.*

Ted Littman • 714-779-1936.................. reviews@noccc.org

## **VOLUNTEERS NEEDED**

for the following positions:

**Circulation** — *Oversees the mailing and distribution.*

**Commercial Swap Meets** • *Distributes* Orange Bytes *and NOCCC material at swap meets.*

**Commercial Advertising** • *Obtains ads from both national and local vendors for the* Bytes*; the success of this helps our club finances*.

### President's Message May 2007

Our last month's presentation on Identity Theft was very interesting. It really made me think about all of the information that I am frequently asked to give out without knowing exactly who is receiving the information (such as with "telephone surveys," warranty forms, contests, and many other inquiries that we face daily. This was brought home to me when I received a telephone call with someone identifying himself as working for some institution (?) and making a survey. He wanted me to tell him whether I had any children in my home under the age of 14. Instead of giving him a quick response of "no," I stopped to think. It was none of his business. He might be actually making the call on behalf of a real research project or he could just be searching for households which had children. I had no way of determining the legitimacy of the call. Even if it really was for a survey I had no way of knowing why the survey was being taken or what the results would be used for.

The important thing that I got from the incident was that I stopped to think before I gave out information. I am determined to keep on thinking before answering questions or filling out forms. It is even more important to stop and think before giving out information over the Internet.

It is also very important to protect the valuable information we all keep on our computers. Creating and protecting passwords is a task that we are apt to take too lightly. If the presentation made us realize why it is important to create more secure passwords and keep them in a secure location then it was worthwhile. If it made us actually follow through and made us redo our all-tooeasy to crack passwords, then it was a roaring success. And be sure to take the sticky notes with your passwords down from your monitor.

All kidding aside, this is a very serious area to which we should all pay attention.

REMINDER: Time is running out. Elections are next month. We still need someone to run for Secretary.

The annual Southwest User Group Conference in San Diego is being held early this year. It will be July 13, 14, and 15 at the Town and Country Resort & convention Center in San Diego. It consists of Workshops that cover areas of interest for User Groups, a Vendor Faire, meals and presentations by sponsors. It is a really good time to meet the leaders from other User Groups. Last year there were more than 250 attendees from 60 user groups. If you want more information please check [http://www.swugconf.org.](http://www.swugconf.org) It is only \$50 to register if postmarked by June 22. Special user rates at the hotel are also available until June 22. This is a way to have a mini-vacation, meet other computer enthusiasts, and learn something at the same time. There is even a photo contest. Photos must be submitted by June  $1^{st}$ . To be eligible to enter someone from NOCCC must attend the conference. The rules of the contest are also on the conference Web site. I would be happy to answer any questions about last year's conference.

See you at the June meeting.

Elise Edgell

## President's Message Membership Benefits

As a valued member, we bring you a section of discounts and offers as part of the entire "Benefit of Belonging." (Caveat - we are unable to endorse these companies, but make these offers available as a service to our members).

### **Orange Bytes on PDF earlier in the month!**

Members ONLY: Watch your e-mail every month for the Password to get the award winning Orange Bytes much earlier in the month via PDF file on the <http://www.noccc.org> website. Make certain you let us know any e-mail changes (membership@) noccc.org) so you can get the jump on all the great Reviews and Articles!

## **User Group Offers**

**AskSam** – SurfSaver 6, normally \$29.95, you can get it for \$19.95. AskSam 6 Standard + SurfSaver 6 is a flexible and powerful way to organize information and create searchable databases from Web pages, Email, PDF files, texts, and Word documents. Normally \$149.95 but you can get it for \$69.95 or the Pro version for \$99.95. You can also download 30 day trial versions. <http://www.asksam.com/usergroupspecial/>

**Corel** - Use the following link for special pricing to user group members. [http://www.corel.com/specialusergroups](http://www.corel.com/specialusergroups
)

WordPerfect Office X3 for \$159, CorelDRAW Graphics Suite X3 for \$179, Corel Painter for \$229, Paint Shop Pro Photo XI for \$59, and Snap Fire Plus for \$29.

**Laplink** – www.laplink.com - Laplink Everywhere 4 is a great remote computer control and access program. The PCmover program, for moving all of your applications, settings, and data files from your old PC to your new PC. Get Laplink software for 30% off, use coupon code APCUG.

### **O'Reilly Books**

**Get 35% off all books and PDFs** from O'Reilly, No Starch, Paraglyph, PC Publishing, Pragmatic Bookshelf, SitePoint, or Syngress books you purchase directly from O'Reilly. Just use code DSUG when ordering online (http://www.oreilly.com/store/ ) or by phone (800-998-9938). Free ground shipping on orders \$29.95 or more in the US. If, for any reason, you're not completely satisfied with your purchase, return it to O'Reilly and get your money back. A return shipping label is included with every direct purchase, and directions are posted online in case you've misplaced it: http://www.oreilly.com/oreilly/cs/guarantee.

 **Peachpit Press Books Discount** - of 30% can be obtained by joining the Peachpit Club. Go to http://www.peachpit.com to sign up as a member. User group members should note that once you've become a Peachpit Club member, you may use your user group coupon code ON TOP of the permanent savings you earn as a member of the club. Just make sure you've logged into the site before you make a purchase to ensure this permanent discount will be in effect, and then enter coupon code UE-23AA-PEUF (case-sensitive) at checkout! This coupon code is an exclusive offer that may not be used in conjunction with any other coupon

## April Board Meeting Minutes

<span id="page-3-0"></span>The monthly Board of Directors meeting was held on Monday, April 2, 2007 at Elise Edgell's home.

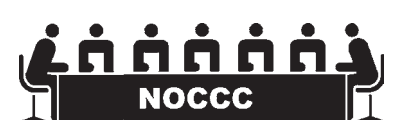

The meeting was called to order at 7:30pm by club president, Elise Edgell. In attendance were: Jim Sanders Elise Edgell, Herb Wong, Jr, Ted Littman, Doug Steiner, Dallas Hazleton, John Carlson, Mary Cornett, Dave Keays, Bill Thornton, and Gerry Resch.

Officers Reports:

Secretary's report – (Mary Cornett) - Minutes from the March 5, 2007 board meeting were accepted as corrected.

Treasurer's report – (Doug Steiner) – Consignment \$5.50, Raffle \$46.00, Library \$2.00 and Coffee/Other \$15.07, Total \$698.57.

Current Membership: Doug Steiner reported -

Regular 250, Family 8, Student 1, Newsletter 9 = Total 268.

Next Main Meeting – May 6, 2007, Next Board Meeting – May 7, 2007.

Report on General Meeting – (Elise Edgell) Attendance: 56 persons.

Committee Reports:

Publications – (Jim Sanders) Orange Bytes was on time.

Programs – (Elise Edgell & Jim Sanders)

May 6: Open

June 3: Open

Reviews - (Ted Littman) Gave out: 1 Software program and one book for review. 3 reviews due in April.

The library fees collected: \$2.00.

Public Relations – Else O, not present, on vacation.

University Liaison – (Elise Edgell) – The Lease Contract has not been received. Elise will call.

Internet Committee: (Herb Wong) No report.

Raffle: (Gerry Resch) \$46.00.

SIG'S – (Herb Wong, Jr.) Main meeting = 56 persons. Herb reviewed number of persons in each SIG.

Consignment table: Several laptops displayed, sold \$5.50. Donuts cost about \$17.00/3 dozen.

Opening & Closing: (Jim Sanders and Eric) Both worked together and Eric finished the closing.

We will need someone to volunteer for the July meeting. Old Business:

Computer Store – (Gerry Resch) Store location: 1125 E. 17th St., Santa Ana – Call for Appointment

The Los Alamitos Warehouse will be open from 10:00am to 5:00pm.

New Business:

Election (Ted Littman) Positions of: Secretary and Newsletter Editor are still open. Members wishing to run please contact, Ted Littman at: tedlit@roadrunner.net, or call: 714/779-1936.

Accounts: (Doug Steiner, Treasurer) Doug will review accounts.

June Board Meeting: Will start at 7:00pm, (instead of 7:30pm).

The meeting was motioned and adjourned at 8:25pm. Submitted by: Mary Cornett

## **May 6th Meeting Preview**

*DIgital PHOTOGRAPHY sig* - 10:30 am - Larry Klees - Ever wished you could be confident that the colors you see on your screen are what they should be? Attend this SIG and learn a cheap way to calibrate a color monitor.

*COMPUTER ESSENTIALS SIG -* 10:30 am - Elise Edgell, your club President, will be leading the SIG that is dedicated to helping new and inexperienced users conquer their computer challenges.

*COMPUTER AIDED INVESTING SIG*: 9:00 am We will look at performance measures and objective functions that weight multiple factors as a more comprehensive method of selection and optimization, and review some of the latest trading systems that are currently being discussed on the boards.

*AMIBROKER SIG*: 10:30 am We will continue with more general purpose layouts and how to use them to meet most of your charting program needs. If you have some favorite charting styles, indicators and chart techniques, please let me know ahead of time so I can include them in the plans for the meeting.

**Main Meeting** 2:00 pm, Irvine Hall - Multimedia expert Ivan Randall presents "Do It Yourself DVRs" where we will be discussing TV in and out of your PC, recording your favorite shows, working with cable and satellite TV as well as the new world of FREE HDTV.

**THE CLUB RAFFLE** items this month are: Microsoft Digital Image Suite 9, Managing Your Money, Home Network Annoyances. Hedge your bet, wear your current membership badge and get a free ticket for the members-only raffle.

*THE MEMBERS-ONLY PRIZES* (requires wearing badge to get a free ticket) will be: Surviving PC Disasters  $\&$  ???

.

# **Consignment**

**1.** The consignment table is for members only. Only current members can place items for sale, but non-members are welcome to purchase items from the table. This is a great place to get some money for your surplus computer items, and help your Club at the same time.

**2.** The consignment table operates on a 90/10% basis — with the owner getting 90%, and the Club treasury 10%.

**3.** Fill out a tag on each item! It must contain:Seller's Name, NOCCC Membership Number, Item name, a short description and selling price.

**4.** Also, fill out the USER LIST with Name, Address, Phone Number. and a complete list of items and their selling prices.

**5.** All items and/or money may be picked up by the owner at any time, but MUST be picked up no later than 2 PM on day of sale. Because of the new disposal laws, if you have a display or computer that doesn't sell, you must pick it up. The club has no storage room available, and can not legally put it in the trash.

**6.** Any items and/or money not picked up by 2 PM, will become the property of NOCCC and will he subject to disposal at the Club's discretion. As it is now illegal to put monitors or computers in the regular trash, you must agree to pick these items up if they don't sell.

**7.** NOCCC is NOT RESPONSIBLE in any way for items bought and/or sold at the Consignment Table. Each item is placed and sold on an AS-IS BASIS.

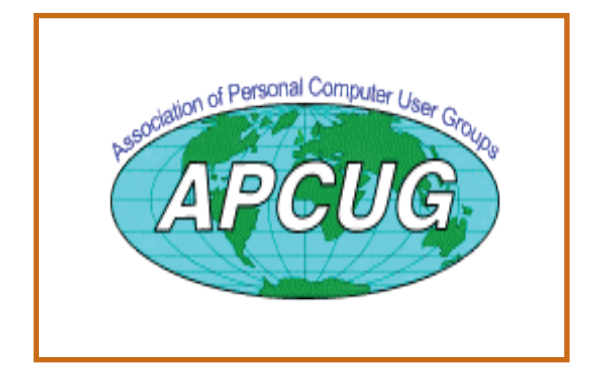

## Table **Nocce Officers**

### **President**

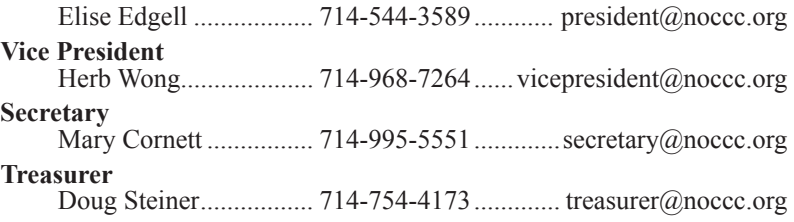

## **Directors**

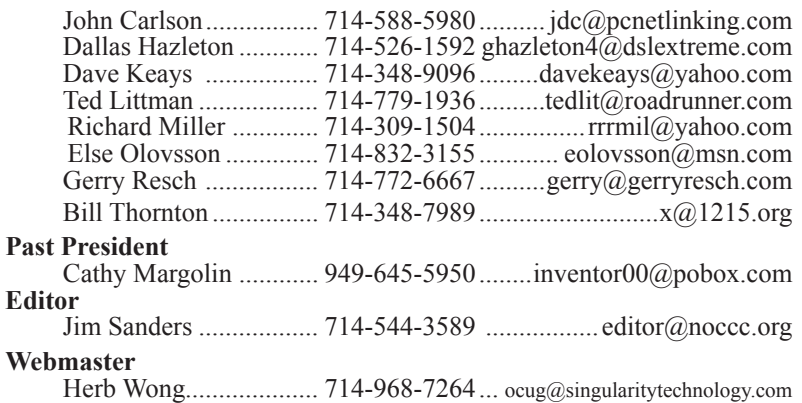

## **Volunteers, Committees, and Projects**

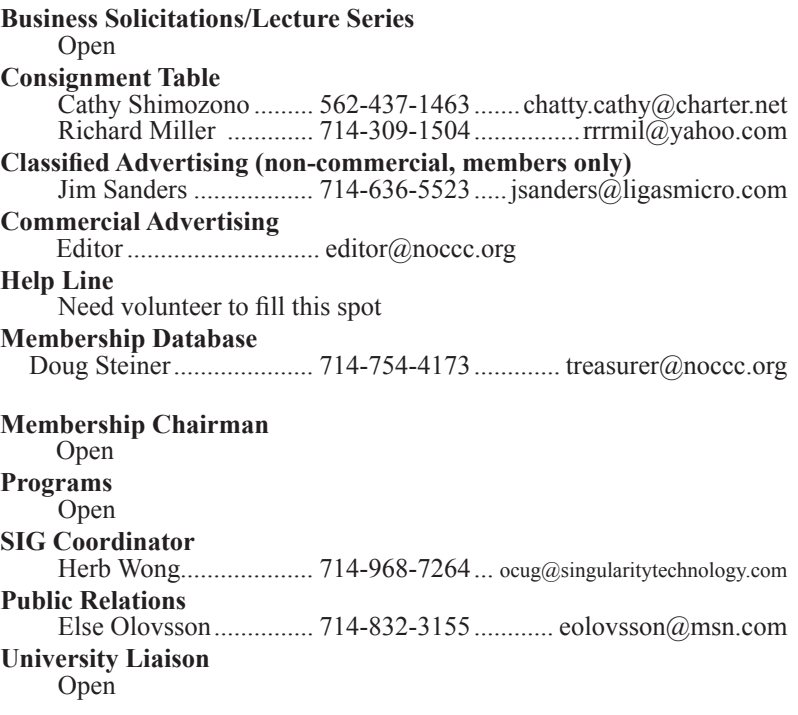

## **Ted's Stuff**

### <span id="page-5-0"></span>*By Ted Littman, NOCCC Reviews Editor and Board Member*

This is the 5th issue of my column for the 2007 Bytes. In it, I share with my fellow NOCCC mem-

bers and other readers, links to interesting and useful web sites as well tips and ideas on computing that I come across. If you would like to include your gems or make comments, please email them

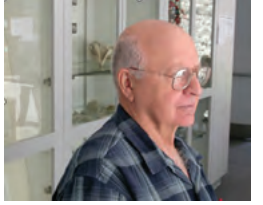

to me at tedsstuff@roadrunner.com for publication in this column, with appropriate attribution of course.

#### **Free Business Directory Assistance**

Steve Bass points to two free directory-assistance services for use on either home landlines or cell phones. The one from Google (http://blogs.pcworld. com/tipsandtweaks/archives/004120.html) will dial the number for you. A second from TellMe (http:// www.tellme.com/products/TellmeByVoice) is faster, easier to use, and has a better voice presence, but won't dial the number.

#### **HP On-line Classes**

HP continues to provide free useful classes at http://h30240.www3.hp.com/. In addition to a new course on Vista, you can sign up for classes on digital photography, digital entertainment, PC security, home office, and more.

#### **PC World's 101 Fantastic Freebies**

In the May 2007 issue (p. 76), PC World provides the links to an amazing amount of free stuff for your PC. In case you don't get the magazine, you can view the article at http://tech.msn.com/downloads/ articlepcw.aspx?cp-documentid=4594338 with live links too!

#### **Roxio Labs Site**

The Sonic Solutions/Roxio Company has a web site ([www.roxio.com/enu/solutions/roxiolabs/de](www.roxio.com/enu/solutions/roxiolabs/default.html) fault.html) where you can find digital media apps, utilities, widgets, media converters, and other products – many of which are free for the asking.

### **GPS Navigation Systems**

If you are thinking about getting one of these neat systems to attach to your car's dashboard, use with a laptop in traveling, or take on a hike, you should look at Bob Rankin's informative article at http://askbobrankin.com/which\_gps\_should\_i\_buy. html. He provides a nice primer with descriptions of several units, offers his recommendations, and provides some links to other useful reviews and shopping sites.

#### **Password Security**

If you're concerned about identity theft and inva-

sion of your private on-line links, you should consider password protection. Since not all methods are of equal value, you might find Bob Rankin's article on creating secure passwords of value at http://askbobrankin.com/secure\_passwords.html. There also are lots of good links there to provide additional help.

#### **Surprise! I found Your Name Online**

If you've never tried this, type your name in the search box of Google or other search engine and hit the Enter key. You may be in for a surprise (pleasant or otherwise) at how many sites your information by or about you can be found. In addition, you are likely to be listed in a variety of online phone and people-search directories. If you are concerned, go to www. microsoft.com/athome/security/privacy/personal\_data.mspx and read a Microsoft article on limiting your information in online directories.

### **Hard Drive Failure**

The "conventional wisdom" is that the more you use a hard drive and the hotter it gets, the more likely it is to fail. **Wrong,** according to a study by the folks at Google. You can read it in a detailed PDF file at http://216.239.37.132/papers/disk\_failures. pdf. Better yet, check out one of the summaries at http://tinyurl. com/yw7db8 or http://storagemojo.com/?p=378.

#### **Recovering from a PC Disaster**

Free Humanity Diversion and the same of the same of the same of the same of the same of the same of the same of the same of the same of the same of the same of the same of the same of the same of the same of the same of t If you've ever had to deal with a system that got so screwed up that you had to go back to square one and reinstall your operating system, utilities, applications, data, etc., you probably wish that there were a better way to recover. According to an article in PC Magazine (www.pcmag.com/article2/0,1895,2014359,00.asp), author Rick Broida recommends creating a recovery partition using a program like Partition Magic to create a partition that is large enough to hold a compressed copy of the files/folders on your primary drive (usually c:\) and then use your favorite backup or image utility to regularly save everything to the backup partition. So if or when disaster strikes, recovery should be a nobrainer. Of course, if your primary hard drive goes kaput, this method won't help without the assistance of a tech specialist. Since huge external hard drives are so cheap nowadays, I got a 500 GB one at Fry's for under \$200 and use it to regularly back up everything on my PC's internal drives. And I schedule it to do this chore during the night when my PC isn't being used for anything other than housekeeping jobs.

#### **Common PC Problems Solved: The Ultimate FAQ**

PC World writer, Lincoln Spector, offers advice on PC troubleshooting, data security, and the Registry at www.pcworld.com/ article/id,127552-page,2-c,troubleshooting/article.html. Some of the free utilities mentioned are well worth trying.

#### **Turn Off Unnecessary Windows XP Services**

There is a useful web site (www.jasonn.com/turning off un necessary services on windows xp) that gives you step-by-step directions on removing unnecessary services from your computer (often put there by software programs that you install) which pose potential security risks and can steal system resources and slow down the operation of your PC. Also, take a look at a related article on keeping your PC "clean" (www.jasonn.com/ run a faster windows pc by keeping it clean).

**The New File Format of Microsoft Office 2007**

<span id="page-6-0"></span>If you are a user of Office 2000, XP, or 2003, don't plan to upgrade yet, and someone sends you a 2007 Word/Excel/PowerPoint file in the new default format, you will need Microsoft's Compatibility Pack to open, edit, and save the document – available at www.microsoft.com/downloads/details. aspx?familyid=941B3470-3AE9-4AEE-8F43-C6BB74CD1466 &displaylang=en.

#### **Make Windows XP Act Like Vista**

According to Steve Bass, if you think that you might like the look and feel of Vista but have been afraid to upgrade due to the horror stories posted by Steve and others, you can make your XP operating system behave a lot like Vista by installing a group of freebie-utilities. Check it out at www.pcworld.com/ar [ticle/id,128537-c,optimization/article.html and www.pcworld.](www.pcworld.com/article/id,128537-c,optimization/article.html and www.pcworld.com/downloads/collection/collid,1433-c,downloads/files.html) com/downloads/collection/collid,1433-c,downloads/files.html. I tried the Desktop Sidebar and, frankly, I think it's better than the one that comes with Vista!

#### **Medical Advice Online**

As you probably know, like with most things, the Internet has a humongous amount of "free" advice on medical issues and medications, but what do you trust if you're a do-it-yourselfer? Bob Rankin offers some sage advice and recommendations at http://askbobrankin.com/medical\_advice\_online.html. In addition, he has posted comments from some of his readers with additional noteworthy links and advice as well as some disagreements. One excellent reader recommendation is a free service of the U.S. National Library of Medicine and National Institute of Health at http://medlineplus.gov/.

That's it for now. Happy computing to you all and I hope that you will check my column in next month's issue of the Bytes.

## **Update to Vista? Maybe!**

#### *By Jim Sanders, NOCCC*

The old adage never buy version one of any piece of software, is beginning to look like it should be applied to Windows Vista as well. I have read a number of articles from different sources talking about the problems that people have had trying to implement Vista. I have run into a few myself. The latest involved helping a customer move his documents from his existing Windows XP machine to a new HP computer with Vista Home Premium preinstalled. He was using the Windows Office 97 version of Outlook and wanted to transfer his e-mail, address book, and contacts to the new machine. The problem is Office 97 is not compatible with Vista. So the first thought was to go to the store and buy the Student-Teacher Edition of Microsoft Office 2003, which includes Outlook 2003, while I worked on the machine.

[continued on page 9](#page-8-0) So he drives to his local friendly OfficeMax store to find that they no longer have stock on the old 2003 Student-Teacher Edition of Microsoft Office. However, they do have the new Home

#### **Candidates for the 2007-2008 NOCCC Officers/ Board of Directors Members**

*Your nominating committee has put together the following list of candidates so far. There are two key positions for which there are no nominees. I urge you to contact me if you are interested in* **serving your computer club** *as an officer or if you can recommend someone***.** *Elections are at the June meeting and we will have a serious problem if we can't put together a full slate of candidates. Notably, the club needs someone to take the lead in publishing the Orange Bytes.*

#### **President**

*Herb Wong – current Vice President*

### **Vice President**

*Jim Sanders – current Bytes Editor & Publications Chairman*

#### **Secretary**

*Open Open Open Open Open Open Open Open Open*

**Treasurer**

*John Heenan*

**Directors (8)**

*Dallas Hazleton – current Director*

*Dave Keays – current Director*

*Ted Littman – current Director* 

*Richard Miller – current Director*

*Joe Mizer – SIG Leader*

*Else Olovsson – current Director*

*Gerry Resch – current Director*

*Bill Thornton – current Director*

**Past President**

*Elise Edgell – current President*

#### **Editor**

*Open Open Open Open Open Open Open Open Open Ted Littman, Nominating Committee Chairman (714) 779-1936 tedlit@roadrunner.com*

## <span id="page-7-0"></span>Computer Talk **Exploring Windows Explorer**

### *By Jim Sanders, NOCCC*

Everyone using Windows XP uses Windows Explorer all the time. Some use it in what I consider the true form. Some, because you use it under the title of My Computer. And all of us when we are using Internet Explorer, because Windows Explorer is an integral part of Internet Explorer. I continue to be surprised at how many people do not know that you can right click on the start button and go directly to Windows Explorer. I prefer that to the My Computer path because it brings up Windows Explorer with the left hand pane of the window displaying the tree structure of the files. It surprises me that many people who use the My Computer path don't know that they can bring up the tree pane by clicking on the folder button in the taskbar.

Something that is almost sad, is how many people live with the default settings of Windows Explorer. One of the first things that I do with a new installation of Windows XP, is to open Windows Explorer, go to the view menu and click on details. The next step is to open the tools menu, and click on folder options. When the folder options window opens, click on the view tab. Then click on display the full path in the title bar to place a check mark in the box, click on show hidden files and folders to put the bullet on that line, click on a hide extensions for known file types to remove the check mark. Personally, I think Microsoft did new users in particular, a major disservice by having the last item set true by default. The resulting confusion of having two or more files with the same name, and not differentiated by the file extension, causes a fair amount of distress in users that are not sure which file to choose. I like to see the protected operating system files but you may be more comfortable leaving them hidden. The last item is to check is show control panel in my computer. Then click on apply, wait for it to finish, then click on apply to all holders, then click on OK and you're done.

As a result of the above actions the right hand window pane will now have four columns, name, size, height, and date modified. The sort will be set to alphabetical by name, numbers and special characters first, then A to Z. If you want the sort to be Z to A, click on name at the top of the name column. If you want the sort to be by size, click on size at the top of the size column and Windows Explorer will sort the folder by file size, smallest file first. To reverse the order, and place the largest file at the top of the list, click on size again. The same procedure works with the type column and the date modified column. There is a faint divider bar between each of the columns located in the horizontal bar where the names of the columns are located. One of the easiest ones to find is one space to the right of the column heading Size. If you move the mouse cursor to that area you should see a double headed arrow appear. If you then click

and hold the left mouse button, you can adjust the width of the edge of the columns. The width of the name column is often too narrow to show the complete file name. Having the complete path displayed in the address bar, is often useful when you need to copy and paste that path into other applications.

When you have a lot of files in a folder, there is a navigation shortcut in the name column that too few people seem to know about. When you first open a folder, the display will show any other folders (or what should really be called subdirectories) within that folder followed by files, starting with the letter A. If you need to get to a file that starts with a letter T, you might have to scroll through several hundred files to get there. There is a faster way. Click on the first file in the folder to highlight it, then type the first letter of the file that you wish to find. In this example the display would immediately jump to the first file that starts with the letter T. If you know what you are searching for, and can type quickly, you can follow the first letter with the second letter of the name and it will take you to that point instead.

I think initially setting all folders on a hard disk to the detail view is the best starting point and is best suited for the majority of folders. Windows XP allows you to customize the view of each and every folder and will remember what settings you assigned to a given folder. For instance, for folders that contain photos it is often more useful if the thumbnail view, or the film strip view, is chosen so that you can see what each picture actually is. The advantage of the thumbnail view is that you can find images quicker than in the filmstrip view. The advantage of the filmstrip view is that you get a line of thumbnails across the bottom of the pane and a larger view of which ever thumbnail is highlighted. There are also mouse click arrow's that allow you to view the next or previous image. Don't forget that you can right click on any of the thumbnails and bring up a whole new menu of things that you can do with the image.

Everybody should learn how to do file housekeeping on their computer disk. Being able to move files from one folder to another, to copy files from one folder to another, to create new folders, and several other functions along those lines can help you keep your data organized. It should be noted that most of these functions can be accomplished in more than one fashion. For instance, if you wished to copy a file from folder A to folder B, you would first select the file by left clicking on it which will cause it to be highlighted. You could then open the edit menu by clicking on edit, then click on copy, then click on the destination folder, then click on paste in the edit menu, a copy of the file will appear in that folder. Alternately, you could use some of the keyboard shortcuts. You could highlight the file, press and hold down the Ctrl key and then tap the C key. This will copy the file to the temporary holding bin called clipboard. You would then highlight the destination folder, press and hold down the control key, then tap the V key which will paste the file from the clipboard to the folder you highlighted. Another method is called drag and drop. In this method you move the mouse

[Continued on page 23](#page-22-0)

## Computer Talk

## <span id="page-8-0"></span>**Vista from page 7**

Office and Student 2007 version. At the same \$150.00 price as the old 2003 version, that seems like a good deal and is still reasonably affordable. Except, the Home Office and Student 2007 suite does not include Outlook and the next version up that does, costs another \$100.00.

A little research found another problem, the 2007 version of Outlook does not know how to import from the 97 version. Seems you can only accomplish that goal by first exporting to Outlook Express. The new computer came bundled with Microsoft Works. Works is not as full featured as Office, but good enough. So in effect, he would be spending \$250 dollars for Outlook. So we looked at the Vista replacement for Outlook Express – Windows Mail. Same problem, it does not know how to import from the Outlook 97 version.

As Eudora knows how to do that import function, and is of course free, I down loaded it to the new machine. It seemed to install OK, and opened when I clicked on the icon. I needed to learn how to do the import, so I clicked on help. A small error window popped up that said "Cannot open file." To keep a long story relatively short, I eventually Googled the fact Vista has deleted support for the .hlp files. I do not know how many thousands of programs use those files, but unless they are a current program that the author is willing to update, you have a problem if you are using one of those programs. After a bit more research, I found a reference that said Microsoft has condescended to allow the proletariat to download a crippled version of those support files.

In a related scenario, if you are a user of Adobe's software, but not the latest version, you will probably have a compatibility problem with Vista and your program. Adobe has a PDF file on their web site that gives the details of this issue. The location of that file is: www.adobe.com/support/products/pdfs/adobe\_prod ucts and windows vista.pdf. The way I read that file, new and very current releases of Adobe's software will work or be updated for free. Somewhat older versions of Adobe's software will have Vista updates that you can purchase. Even older versions of Adobe's software will not have updates available at all. As one looks at the up front cost of the Vista OS , the cost of updating one's hardware to meet the decent performance requirements of Vista, and the cost of updating ( if you can ) your existing software, sticking with XP for a while is looking like the better choice for a lot of users that are happy with what they have.  $\blacksquare$ 

## **LIGAS Microsystems Custom Systems - Consulting - Service** *Cable and DSL services configured*

*Routers installed sick computers healed*

jsanders@ligasmicro.com

714-636-5523

NOCCC member 0019, Jim Sanders

## **New Computer Recycle & Pick-A-Part Store**

**Now Open**

**UCC** 1125 E. 17<sup>th</sup> St., Santa Ana, CA

### **Computer Recycle Store**

• Bring Your Working Computer Items To Us For Consignment

• Set Your Selling Price

• We'll Display Your Items & Do The Selling

• For NOCCC Members - NOCCC Receives 10% Of Your Selling Price

• For Non Members – The Store Receives 30% of Your Selling Price

• Unsold Items Not Picked Up After 30 Days Will Be Donated to EWaste

## **Computer Pick-A-Part Store**

• Free To Visit The Store and Dismantle Computers & Peripherals For Parts

• Bring Your Tools – Find That Part You've Been Looking For

• Computer Systems – Printers – Drives – Boards – Peripherals … More!

### **Recycle Service**

• Got Old – Obsolete – Working/Non-Working Computers Or Electronics?

- Bring Them To Us To Be Recycled
- There Is No Fee For This Service

• Monitors – TVs – Computers – Printers – Scanners – Fax Machines – Stereos – Tape Players – DVD Players – CD Players – Radios – Telephones … etc.

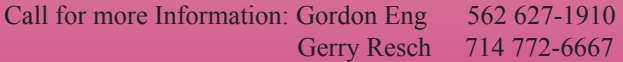

## <span id="page-9-0"></span>**The Art of UNIX Programming**

*Review by Jim DuWaldt, NOCCC*

This book is primarily about two subjects. In reverse order they are: a set of coding heuristics known as the UNIX Tradition that apply to a wide range of programming topics ( applications like word processors, tools, file formats including databases,

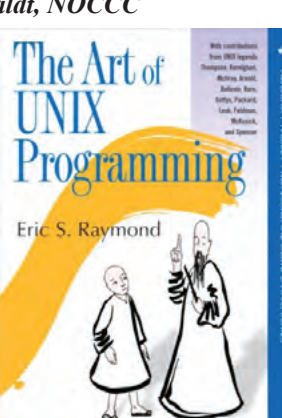

process communication protocols, and operating systems) and how these rules can be applied to judge the relative merits of, for example, operating systems. The book's second subject is some history on how and why these rules evolved.

**10** (septembers) and the septembers) and the septembers of the contribution in the septembers of the septembers of the septembers of the septembers of the septembers of the septembers of the septembers of the septembers Author Eric Raymond begins with a brief history and description of the strengths and weaknesses of UNIX itself, showing what the yet-stated Rules have wrought. For example, the excellent decision to decouple "mechanism" (the code that does the work) from "policy" (the user interface) resulting in "mechanism" remaining stable over time while "policy" changes above it. And this leads to a major weakness: because UNIX declines to set policy the user MUST set policy. UNIX actually possessing a file system is declared another weakness but Mr. Raymond never opines about what should replace it, a great loss; I would have loved to have heard his ideas.

Next is a concise history of the hacker culture from which the Rules evolved, beginning at MIT in the 60's and running up to the present day. He does an even-handed job of presenting the philosophy of icon Richard Stallman and his detractors, about why Open Source Software has become popular (self-control vs. Microsoft control one might say), the place of Linus Torvalds in its history, and his own contribution through the book The Cathedral and The Bazzar. He does not over dwell on this contribution, putting it in its proper place.

Finally... the General Rules! Modularity (simple parts, clean interfaces), Clarity (not Cleverness), Composition (many small programs combined), Separation ( policy from mechanism), Simplicity (complexity only where/when you must), Parsimony (small is better than big), Transparency, Robustness ("accept widely, emit

narrowly"), Representation

("fold knowledge into data"), Least Surprise, Silence, Repair ("fail noisily"), Economy, Generation (have the machine do the work), Diversity, and Extensibility. The remainder of the book is the application of the Rules to diverse areas, like domainspecific languages ("mini languages"), operating systems (an excellent section), application protocols (HTTP, SMTP, POP), persistence, interprocess communication, and configuration schemes, among others.

Some Rules are examined more closely than others and additional rules are presented, especially as they apply to open-source projects: Portability, respecting Standards (if you didn't create them) and maintaining Standards if you did create them; and Documentation (consistently a weak point with Open Source).

In general, the book does a great job of presenting a taxonomy of what makes good applications and good operating systems. But, it is difficult to 'prove' these POVs are correct.

Two things in the book surprised me. The first was his disparagement of Object Oriented (hereafter O-O) languages. His complaints were that O-O forced you to create complexity when simplicity was best. He felt O-O resulted in a lack of transparency, thereby creating a maintenance nightmare

But if O-O is approached as 'programming by exception' and one keeps the SPOT rule (Single Point of Truth) in mind then maintenance with O-O is easier because solutions propagate their behavior through the class hierarchy. And in general "spaghetti code" is a term that predates O-O. Correctness of design is still the key, whether in assembly, C, or O-O. You can violate SPOT in any language.

The second surprise was that the case studies are less detailed than I would like. If I'm just trying to learn this stuff I'd like the code examples to be in the book instead of being told to go look at file X. In particular I wish he had presented the 'simple' model behind the diff utility.

The Art of UNIX Programming is not focused on a particular topic, like a Richard Bejtlich book on security. And there aren't as many details in the case studies as I would like but The Rules are worth dwelling on. I had known most of them once but had forgotten and I was glad to be reminded of them again. I look upon this book as a reference or as a book of Philosophy, but much more accessible to programmers at all levels than Jon Bentley's Programming Pearls, and more meaningful than Hunt and Thomas' Pragmatic Programming.

If I were designing a computer science curriculum, I would use this as my first text after introducing language basics for its powerful generalities.

The Art of UNIX Programming by Eric S. Raymond is published by Addison-Wesley as part of its Professional Computing Series; ISBN 0-13-142901-9. Suggested Retail= \$39.99, at Amazon.com, price=\$28.39; The User Group member discount from the publisher is 35 % (see Membership benefits on p. 3 of the Bytes)

http://www.awprofessional.com/bookstore/product.asp?isb n=0131429019&rl=1. ■

## <span id="page-10-0"></span>**Preventing Web Attacks with Apache**

### *Review by Jim DuWaldt, NOCCC*

Ryan C. Barnett, the book's author, leads Operations Security and Incident Response Teams at EDS. He also instructs at the SANS Institute and develops courseware for Apache Securities and SANS Hacker Techniques. He is a team lead at the Center for Internet Security Apache Benchmark Project and is a member of the Web Application Security Consortium. Mr. Barnett decided to focus on Apache because of its dominant market share.

The book begins with a discussion of the factors that lead to insecurity, such as trying to be first to market, the tendency of developers to implement security in fire-fighting mode as flaws are revealed, the differences between production and development environments, the short response times allowed for security team reaction preventing them from examining software carefully prior to deployment.

He explicitly does not cover OS lockdown procedures beyond the IP stack, writing secure applications, or scripting language security issues (important for code accessed through the Common Gateway Interface).

Early chapters present techniques for securing system aspects apache relies on are presented in response to attacks: tuning the IP stack to deny privilege escalation after successful buffer overflow attacks, setting stack queues to resist denial of service attacks, limiting the permissions of user account executing apache, reducing disk permissions in case of successful attack, and using chroot to limit access to a particular directory hierarchy. Well-known attacks are used to demonstrate the consequences of success without teaching any except the most amateur of attackers anything useful.

He properly recognizes that Script Kiddies are becoming a greater danger because someone is continuously upgrading their tools (by definition something they cannot do themselves).

Methods deployed to protect systems include instructions on tuning the ip stack to disable its ability to execute os-level commands, something I have not seen elsewhere. Unfortunately the instructions are for Solaris, with Unix and Linux users given pointers on where to look. I will bravely state that there are more Linux /Apache combos out there than

Solaris/apache combos; I believe the emphasis should have been reversed.

httpd.conf is Apache's main configuration file and an entire chapter is devoted to its settings, especially for concealing information that might be useful to attackers using scanning tools and protecting executables.

Security-oriented modules are covered in varying levels of detail. mod\_security (a veritable toolkit of security-oriented filtering, analysis, and logging routines), mod\_ssl (encryption) and mod\_rewrite (foiling web recons) receive most of the attention. mod\_log\_forensic provides more details on child segment faults; mod\_dosevasive logs data when it perceives the server is under DoS attacks.

The author describes the configuration and use of the results from the CIS Apache Benchmark Scoring Tool, which examines

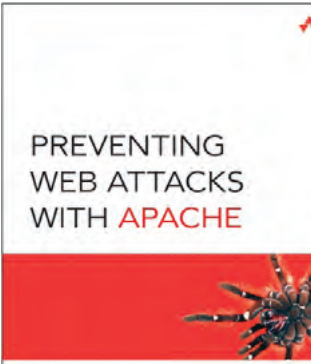

an Apache deployment to determine its security. Interpretation of some of the test results is covered immediately. Some is left for later chapters.

Now that the Apache server is secured the book turns to the security of the applications themselves. The efforts of the Web Application Security Consortium (WASC), of which the author is a member, provide the organizing focus for this effort. It identifies and gives a

common vocabulary to classes of attacks such as authentication (brute force vs passwords), authorization (credential prediction), client-side attacks (content spoofing), command execution (buffer overflow, sql injection), information leakage (directory indexing), and logical attacks (DoS, insufficient process validation) and describes mitigation techniques for them.

RYAN C. BARNETT

A deliberately flawed web application is presented as a straw man and various attacks from the WASC are executed against it.

Next is the issue of correcting security flaws discovered once the system is in service, including flaws in external protection, such as firewalls (which do not inspect packets) and NIDS (doesn't respond fast enough to stop certain attacks). NIDS evasion techniques and counter-techniques are discussed along with methods for notification of attack, tracking attackers over time (port scans of a system by serious crackers now take months and are directed from a large number of different addresses), log monitoring including heuristic and statistical techniques, emulating a technique used by a class of Honeypots to detect and retard (literally, slow down) attacks, and code to fake a desired response to an attack, misleading the attacker and wasting their time.

A chapter is devoted to managing a Honeypot, including the rationale for its open proxy configuration, the legally necessary warning banners, steps to mitigate the possibility of actually being used as a base for an attack and the apache modules used to accomplish this, and monitoring the system as crackers attempt to exploit it. Finally, a link to the log files from a real Honeypot is provided. The author poses 10 questions for identifying attacks and their characteristics. The rest of the chapter is the author's answers to those questions.

The final chapter revisits the first scenario in the book and steps through the proper actions, including mitigating actions when a patch for vulnerability is not immediately available.

Appendices present further information on the WASC standard, popular Apache modules, and a sample httpd.conf file.

 Continued on page 12 I liked the book's firm focus on Apache (which is what I

## <span id="page-11-0"></span>**Apache** from page 11

use), its treatment of installation, and the exploration of its most popular security-oriented modules. This is also the book's weakness: if you're not using Apache as your web server then this book will not be much help! The IP stack tuning and attack descriptions will still be useful but

little else. I would also have preferred the use of an operating system other than Solaris, which unlike Apache does not have a dominant server market share!

Published by Addison-Wesley/Person Education; ISBN 0- 321-32128-6; Suggested retail=\$49.99; at Amazon.com, price is \$32.99. User Group members can get a 35 % discount from the publisher – see Membership Benefits on p. 3. (http://www. awprofessional.com/bookstore/product.asp?isbn=032132128  $6&$ rl=1.)

## **Microsoft Streets and Trips 2007 with GPS Locator**

*Review by Steve Carmeli, NOCCC* 

**Editors Note:** *In fairness to this product, a few comments are in order. NOCCC's basic program is: Review a product, Write a review on the product, Keep the product. An unwritten kind of honor system says that a person will only take a product that they are personally interested in, that they will read the documentation, that they will spent time giving the product a good workout, that they will write a honest review based on their experience with the product.*

*The first review submitted on this product was so negative and had enough flat wrong comments (referring to the voice directions - "Because there's no way to repeat instructions!") that the author was told to rewrite the review or return the product. Draw your own conclusion as to why he chose to re-write the review rather than return the product. My own experience with Street Atlas – another GPS program -is that regardless of the street type preferences I specify, if I follow directions, it will get me there. If I make a wrong turn, it will do its best to get me back on the route it calculated and I OK'd. It may not be the street with the fewest traffic lights or the one that I KNOW is the best path. If you know how to read a map, these programs display the path you will be taking at many zoom levels. The beauty of these programs, once you decide that RTFM is required and you really learn how to use them, is that you can relax and enjoy the drive. You can look at the scenery instead of the street signs because all you have to do is listen and follow the directions from the computer that* knows *where it is and how to get where you are going* 

## **Overview**

**Streets and Trips with GPS Locator,** a combination software and hardware package, is one of the newer types of products to come out on the market, compared to (e.g.) word processors. What makes this product slick is its inclusion of the GPS Locator. The GPS Locator is an external Integrated Circuit (IC) connected via an interface and cable to a USB port. Microsoft is proud to announce that they're using the SiRF III GPS Locator in this year's version of the package. According to GPSLodge.com, "The 3 key advantages of the SiRF star III chipset are 1) Faster fix times, 2) High sensitivity for better locking of satellite signals in tough areas like under dense foliage or in urban canyons of sky scrapers, and 3) Low power drain for longer battery life."

Streets and Trips receives data from the GPS (Global Positioning System) while you're driving. The GPS is a series of satellites that the IC uses to triangulate your earthly coordinates. The IC then communicates with the included software which updates the on-screen map on your laptop PC.

Streets and Trips provides voice prompts such as which direc-

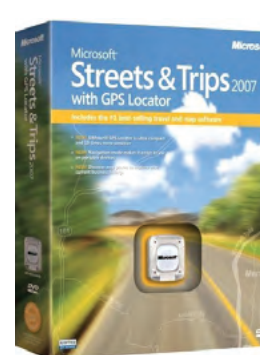

tion to take, which on-ramp or off-ramp **MCTRSON TO** take, how much distance remains before you must turn and whether to turn or veer right or left. It does not tell you to turn at the actual moment you must turn.

#### **Planning Your Route**

Prior to embarking on your trip, you may care to plan stops at places such as restaurants, attractions, points of interest, etc. You first open the Route Planner, then enter each address and click Add to

Route to set it as a stopping point on your route. When you're done you click Get Directions and a map with a highlighted route is created. You then save that route.

### **Driving Your Route**

In your car, you open your saved route, click on the GPS Task Pane button to open the GPS Task Pane on the Tool Bar. You click a few selections to open the GPS Task Pane and you're ready to drive. The system will immediately orient itself and tell you to "Proceed to your route." You're on your way.

### **My Experience - Trip Setup**

The first thing to do when you're going on a trip with this product is to plug a cigarette lighter DC adapter into the laptop. Using battery power for anything but the shortest trip won't work because the combination of satellite information retrieval and constant display update drains your battery quickly.

The second thing to do is go Control Panel, Power Options, click the Hibernate tab and uncheck the Enable Hibernate check box. Also turn off your screen saver.

Assuming you've started Streets & Trips, the third thing to do is plug in the cable with the GPS chip. You see, if you start the program with the cable already attached, the program won't auto-configure (select the correct driver) for your GPS chip. An interface unit connects the IC (which is in a plastic casing), via a cable with a custom plug on the interface end and a USB plug on the PC end.

Fourth, you click on the standard toolbar to bring up the GPS

<span id="page-12-0"></span>Pane.

Fifth, you click on the "Start GPS Tracking" check box. A huge dialog box appears warning you of the danger of driving while monitoring and referring to your PC with the GPS unit. You must click an I Accept button or the GPS tracking feature won't start. After you click I Accept, a voice prompt says, "Proceed to route" and you may begin driving.

Finally, you may elect to hit the F11 key. This puts you in fullscreen navigation mode. In this case, all you'll see is the map on top two thirds of the screen and the system's routing directions on the bottom third. When you move your mouse up to the top of the screen, a small simple iconic menu appears whose options are: turn voice prompts on/off, repeat instructions, re-route, put display in day mode or night mode and cancel full-screen navigation mode, which restores the normal screen. Moving the mouse away causes the menu to disappear. F3 will re-calculate your trip just in case you took a wrong turn, and space bar will repeat the last directions.

### **Trip Usage – Towards My Destination**

I loaded a trip and put the screen in Full Screen Navigation, Night Display mode. After I was finally set up, the system told me to proceed to the corner. When I got there, it told me to proceed to the corner. When I turned, it said I was "off route." Not an auspicious beginning.

The system thinks in segments. So, when I'd made a turn and there was 0.6 miles to the next turn, it would say so. Then, when I was 0.2 miles before my next turn it would warn me as such.

In GPS Tracking Mode, my location was constantly updated as I drove. My position on-screen was represented with a little red triangle enclosed in a yellow circle. However, Streets & Trips does not verbalize street names, on-ramp and off-ramp names, etc. It just says (e.g.) "Turn right in 0.2 miles." This really only works if you know where you're going. In a situation of a series of closely spaces streets it might not work correctly. It does, however, display the name of the interchange on the bottom third of the screen. You just need time to read the directions. It's big enough to read.

When I finally made the right turn onto my destination street, it said "Arrive at final destination." But when I drove down the street and parked at the house where I was headed, it said I was "off route."

#### **Trip Usage – Towards Home**

I decided to test the system again. I'd created a trip that took surface streets home instead of the freeway. But instead of doing so, I'd take the freeway back home. So I loaded the trip home and proceeded. But when it told me to take a particular business route, I took the freeway on-ramp right next to it. This necessitated that I hit the F3 key to reroute. The system re-routed within seconds.

But, apparently I had it configured to minimize freeway usage. My plan was to maximize freeway usage; it kept telling me to take unfamiliar off-ramps. The real problem was not only that they were unfamiliar but that I had little time to orient myself and find the off-ramps. So I kept hitting F3. When I finally got to the off-ramp I always take, I had to hit F3 again, and S & T re-routed.

Keep in mind that every time you hit F3 at night you have to hunt for the key. It's dangerous to take your eyes off the road

that long. And then the system just says "Take the off-ramp in 0.2 miles" and you're wondering "Which off-ramp?" You may not have time to read the bottom of the screen and change lanes and take the off-ramp. **Summary**

So, would I use it on a regular basis? I'm not sure. Traffic is such a hassle in southern California that one is always looking for alternative routes. You see, one feature of  $S \& T$  is a dialog box of sliders for your preferences for highways, interstates and limited access, toll roads and arterial roads. Thus, you can (e.g.) tell it to either "Route only highways" or "Avoid highways" and the program will route you accordingly. You can use that feature if you know the condition of roads and have it route, or re-route, your trip. But, since it doesn't verbalize street and off-ramp names, it's difficult to use. It can be a problem, especially at night. It would be much safer if it pronounced turn names.

It is probably prudent (and certainly safer) to have a second person assist you in using the system with your laptop while you're driving. You see, the street and off-ramp names are written on the bottom of the navigation screen, so an assistant could read them for you and tell you where to turn.

I contacted Microsoft and asked them if an alternative GPS unit, such as a Garmin could be attached in order to get street names verbalized. The answer was "No. Verbal directions are a function of the software."

#### **Requirements & Conclusions**

Streets & Trips requires a DVD ROM drive and a USB 2.0 port. Of course, since it is assumed you'll use it while driving, you'll need a laptop PC. I used one with Windows XP Professional, 256 MB RAM and an Intel Centrino processor. 1.2 GB disk space was used to load the software. If you have cellular Internet access on your laptop, Streets & Trips' Live Search can take advantage of it.

Installation was perfectly straightforward. You first install the software and then connect the GPS Locator so it can install the correct driver for your computer. If you don't follow that order you'll have to locate a driver for your laptop every time you want to use the system. The 16-page print manual, (designed to tell you what can be done but not how to do it on features other than the absolute necessities), warns you of that. My Rating: 4 on a scale of 0 to 7. The program/hardware can be bought for \$90 with free shipping at Amazon.com. The MSRP is \$129. For [more information, check out www.microsoft.com/streets/Pro](www.microsoft.com/streets/ProductDetails.aspx?pid=001) ductDetails.aspx?pid=001.

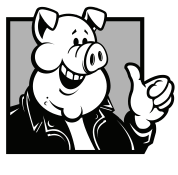

## **Pig SIG Open To ALL**

Meet us in the Cafeteria in Argyros Hall around noon (until about 12:30pm). If you're hungry, there is a buffet lunch and snack bars open.

There are several sets of tables where NOCCC people gather, eat and chat. Just look for the badges, grab a chair, and join in! This is an informal group, so many different subjects are discussed. It's a great opportunity to mix, mingle and network. See ya there!

## April Meeting Photos

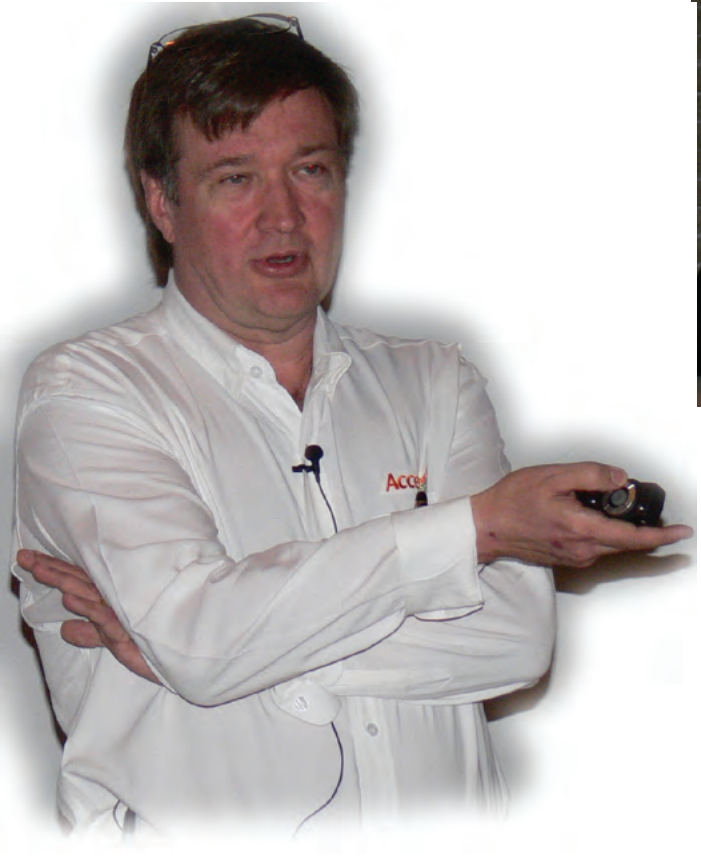

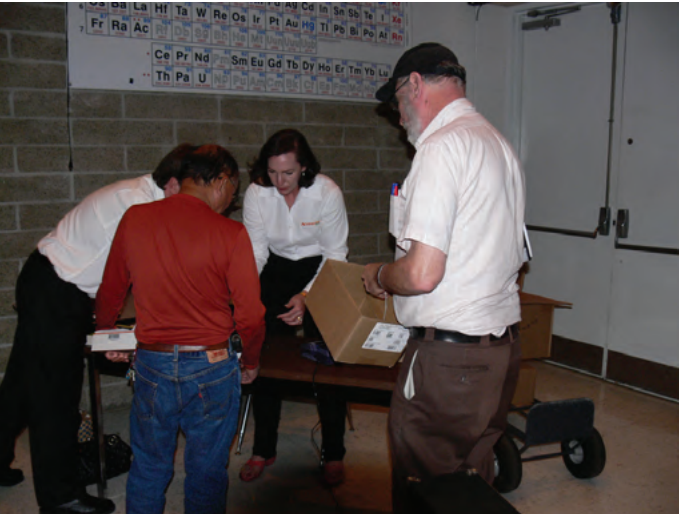

**ACCESS** 

## **Online Identity Theft** Protection

by **Dovell Bonnett** Founder and CEO of Access Smart

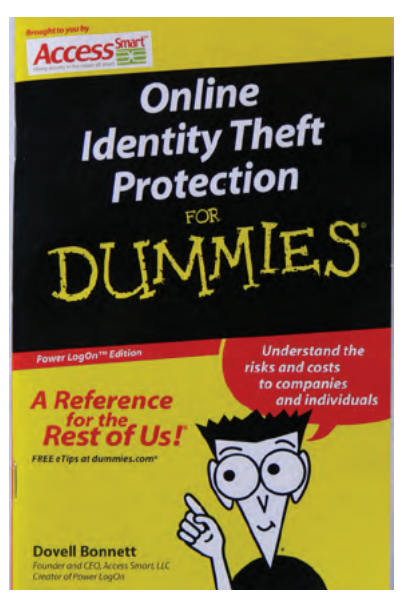

Photography by Jim Sanders Each member of the audience received a copy of the book thanks to Dovell.

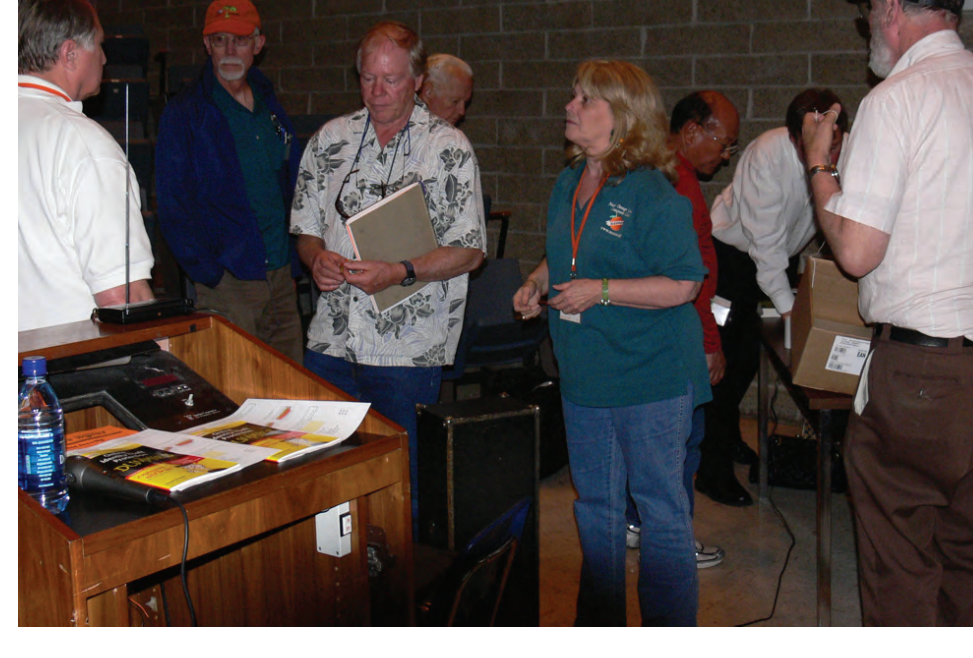

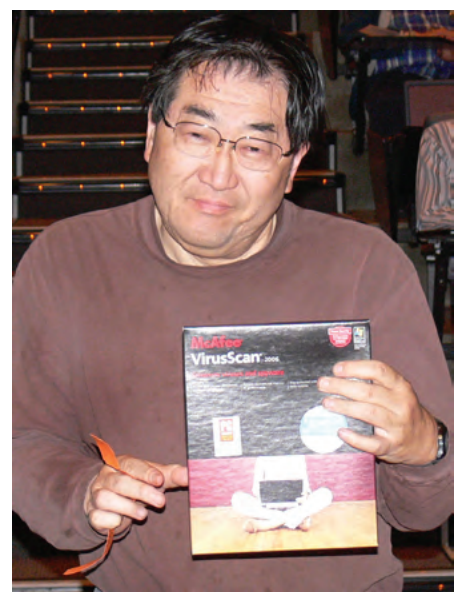

Richard Shimozono

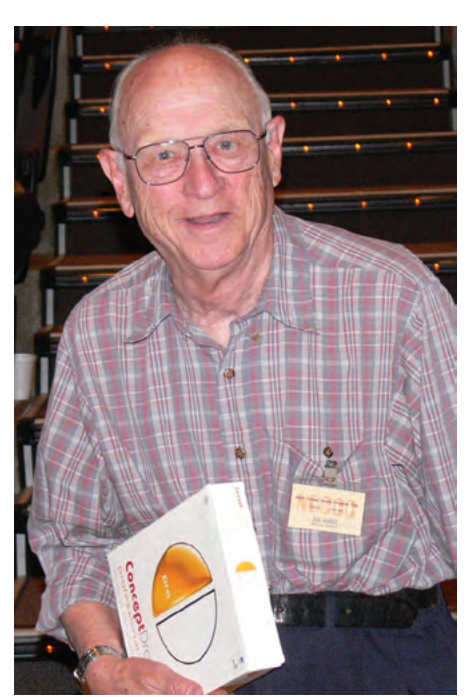

Bob Gauger

<< William J Thomas

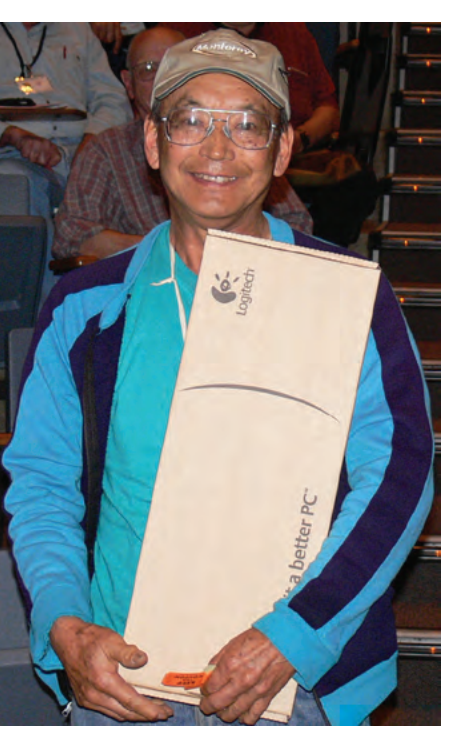

Kaz Adachi

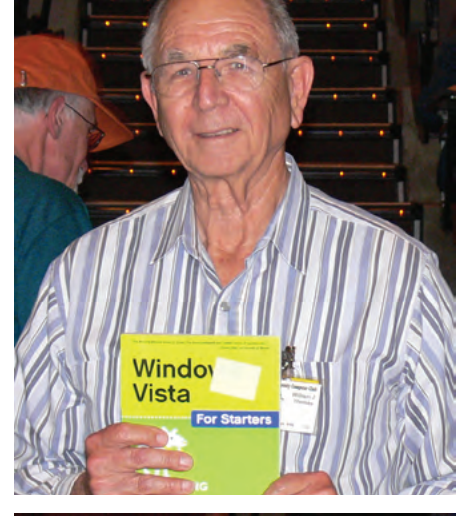

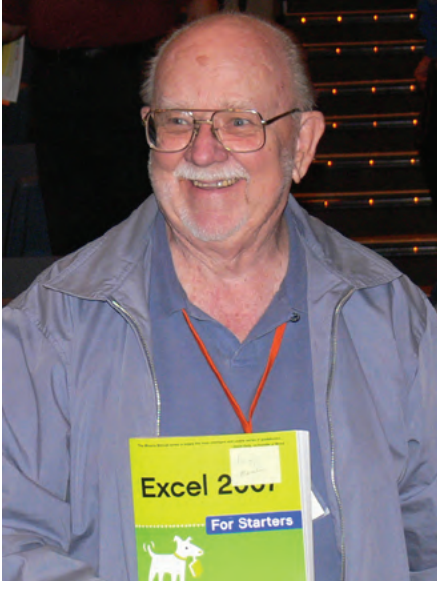

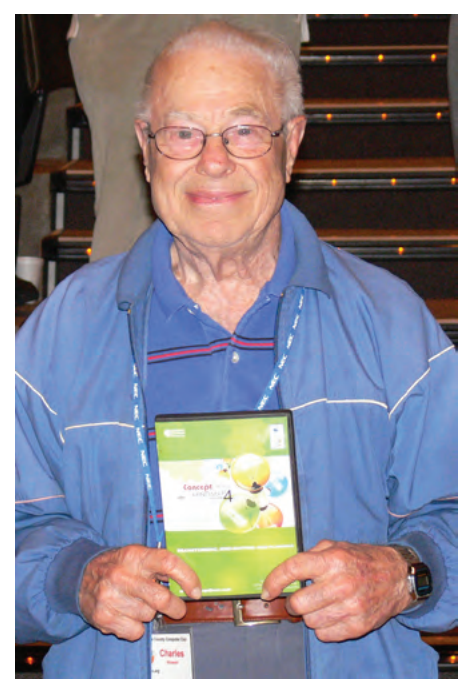

Charles Hower

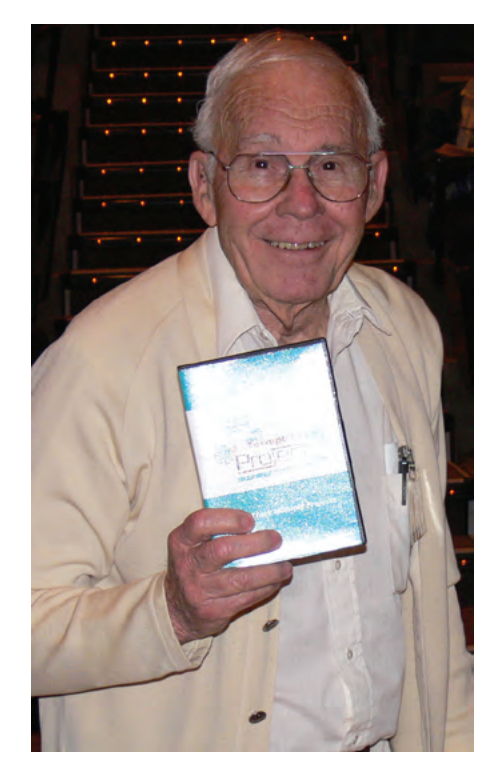

Dale Atwater

## The Winners

## <span id="page-15-0"></span>Product Reviews **Security in Computing**

### *Review by Dave Keays, NOCCC*

This is a rewrite of a classic text book in computer security. The original was published in 1989: the second edition in 1997, the third in 2003, and the forth in 2006. It is to be a text book for a 2-semester course in computer security. For either a college student or a self-taught security junkie like me it is a good source of information.

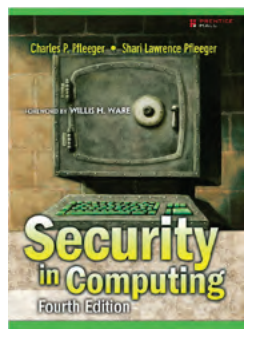

There were a few typos, grammatical, and technical errors which did interfere

with the logical flow of information and made you stop and think ("Wait a minute! That can't be right.") But, since this is the first printing, there would almost have to be some mistakes. Instead of boring you with the nitpicking details I'll send a two page list of the errors to the publisher separately. If anything significant happens I'll write another report in the Bytes.

Like most college text books, it had a list of questions at the end of every chapter. It would have been nice if I could check my answers. I assume that the answers are in the instructor's edition of the book but that makes the questions useless for the rest of us. The way some text books handle this situation is to answer every other question. I've also seen others use different sections; one for questions that are answered in the book and another for exercises the teacher can assign to students.

The chapters are laid-out in a more dynamic fashion than I'm used to but it did work very well. It isn't like most books where you have to read one chapter after another to really understand what is said in the later chapters. But, it wasn't like books that confuse you by jumping around depending on your previous knowledge. Those books are really hard to review (I mean quickly going over the subject, not what I'm doing right now) since you need to go through the questions to know which chapter to read. This book encouraged you to read what you felt you needed in the order you need it.

There were a few chapters that required an understanding of math like graph theory and modular math. I ended up cracking open some other books so I could better understand this one. There were just two chapters. The rest provided a good balanced understanding of computer security.

There was a strong emphasis on encryption. At first I was afraid the authors were putting encryption up as the panacea of security. But later it was mentioned that encryption was not a silver bullet. I would have felt more comfortable if this disclaimer was put in the introduction and repeated at the beginning of the two chapters on encryption.

The split in chapters that talk about encryption (chapter 2 for the basics and chapter 6 for the advanced math involved) felt a little strange. Why didn't they put the two chapters one after another? With the dynamic structure of the book I can somewhat understand but it still interfered with understanding the subject.

Chapter 1 (Is there a Security Problem in Computing?) is of course an introduction and basic concepts that I recommend for everybody that reads the book.

Chapter 2 (Elementary Cryptography) is also recommended because it explains of the issues that are common in today's world.

Chapter 3 (Program Security) is a chapter about mistakes that can be made in application design and development, how those mistakes make the rest of us vulnerable, and how these mistakes can be avoided.

Chapter 4 (Protection in General Purpose Operating Systems) goes into subjects like Access Control Lists (ACL) and authentication. It goes beyond just security in a particular OS but the mechanisms used by Windows version those used by \*nix (Linux and UNIX to name a few).

Chapter 5 (Designing Trusted Operating Systems) has a title that is a little confusing. While OS's were covered, it wasn't the main focus. It covered how a system should be designed for security and how a systems security is evaluated. A "system" could be an application or an operating system. I think the title would have explained the subject better with "designing trusted systems". But it did have one of the most coherent explanations of "Common Criteria" I've run into.

Chapter 6 (Database and Data Mining Security) would be important to system administrators and database administrators.

Chapter 7 (Security in Networks) is naturally about networks. This is where I found most of the technical mistakes simply because I've been studying it.

Chapter 8 (Administering Security) and chapter 9 (The Economics of Security) is aimed at high levels of management. It explains why security is sometimes sacrificed for marketability. It is definitely an interesting read although I don't think that it would be useful to many.

Chapter 10 (Privacy in Computing) should be read by everyone. I was surprised by how easy it is to use statistics to connect a person in a list without using an identifying piece of data like a driver's license number or Social Security number. That just reinforced my decision to not give away my real name, address, and phone number to all those marketing gimmicks out there today. Chapter 11 (Ethical and Legal Issues) was good but there were a few things I disagreed with such as the books conclusion about copyright, cracking, and the firm eEye. I'll be brief since my opinion is common and the details are repeated on many computing newsgroups, especially anything related to Linux. I would have liked to see a more balanced representation of opposing arguments.

But even if I ignored my own opinions, the book still contradicts itself. On page 711 it says that it won't "brand any practice as good or evil" yet the side bar says that cracking is "unethical."

While I have some disagreements with the book, it is an excellent source of information. It is a good overview with some detailed information. In a subject this volatile some disagreements will happen yet "the world goes on"-- C'est la vie.

The two authors (Dr. Charles Pfleeger and Shari Lawrence Pfleeger) both have quite a resume. Here are a few highlights

<span id="page-16-0"></span>from both of them:

- Master Security Architect for Exodus Communications

- Senior Computer Scientist and Director of Research for Arca Systems

- Director of European Operations for Trusted Information Systems, Inc. (TIS)

- Professor in the Computer Science Department of the University of Tennessee

- Chair of the IEEE Computer Society Technical Committee on Security and Privacy

- Member of the board for reviewers for IEEE Security and **Privacy** 

- Member of the board of advisors for OWASP, the Open Web Application Security Project

- Ph.D. degree in computer science from The Pennsylvania State University

- Senior information scientist at the RAND corporation

While this book is offered online as an eBook, I always prefer the paper edition whether or not it came from the publisher or the underground. The only problem searching for a copy online is that it is easy to confuse the editions. So always look at the publishing date or the edition number (October 2006 and 4th edition). The book is published by Prentice Hall (ISBN: 978- 013-239077-4). The list price is \$89, but club members can get a 35 % discount from the publisher (www.phptr.com/bookstore/ product.asp?isbn=0132390779&rl=1). ■

## **Quicken 2007 Premier**

#### *Review by Ted Littman, NOCCC*

 **"The Top-of-the-Line Personal Finance Software"**

Intuit Corp. got started way back in 1983 when it released

the first version of Quicken. At that time it had one simple goal: balance the family checkbook. Since then, it has expanded mightily in size and capability. Annually, it manages to find sufficient ways to improve itself so that we users regularly buy the updates and newbies keep joining the club. While Microsoft's Money is its foremost competitor today, Quicken is by far the best selling financial planning program and has

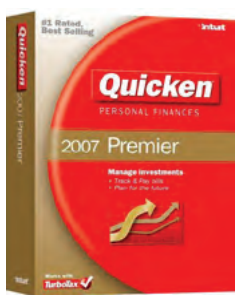

sold more software than all of the competitors combined.

My connection goes back to the late 80s when my wife decided to use it in place of the home-made program that she had created primarily to double-check our checkbook and the monthly bank statements. Although I did try Money a few years ago (when I reviewed the program for the Bytes) and found it to be a worthy alternative, I still continued to use Quicken as my regular financial tracking and planning tool.

The 2007 version of Quicken is not only easier to set up and keep up to date, but it adds the ability to scan check images, financial statements, receipts, and warrantees into the program. It has dramatically increased (to over 4400 – a 1000% increase vs. 2006) the number of banks/credit card companies/

brokerages/401(k) providers that you can access from Quicken and then download your account data. Many of these accounts can be scheduled to update automatically.

There is a new "Home Page" view (see graphic below) that allows you to more easily monitor your monthly cash flow and view other key financial data. The view also provides an improved calendar where you can see your income sources and bills on a daily or monthly basis. This makes it easier to schedule payments and get reminders, if that is what you need to avoid late fees. One feature that has always impressed me is Quicken's ability to provide reports, tables, and graphs in just about any format that you can think of.

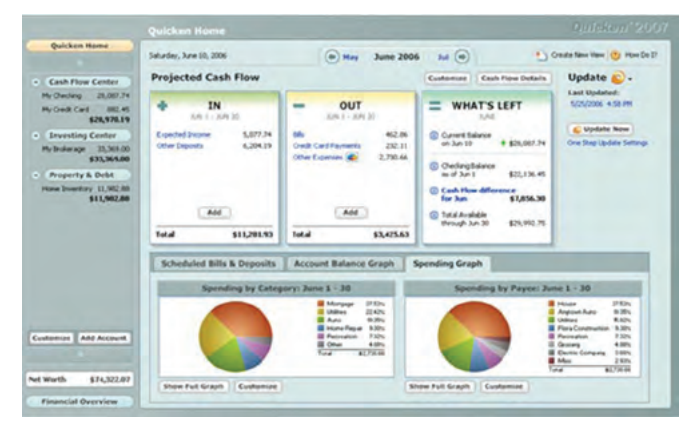

Quicken users now can avail themselves of a wide array of free technical support. Although there isn't a printed manual, the built-in electronic help system is adequate for many questions. In addition, the free support includes a, 24/7 "live chat" on-line and 24-hour e-mail Q&A response, Knowledge Center self-help support, a Users Forum, interactive training videos, and support archives for older versions. There also is a toll-free 800 number to call (but the tech support cost "per incident" is pricey).

Quicken's minimum system requirements are a Pentium II (or equivalent) with a Windows operating system (2000, XP, or Vista), 64 MB RAM, 100 MB free hard-drive space, a CD-ROM drive, Internet access capability, and of course, a printer. I have personally installed and tested Quicken 2007 Premier on both a Dell Dimension 8400 desktop (Windows XP HE operating system, Intel Pentium IV with 3.2 GHz CPU, 1 GB RAM) and an Acer Ferrari 1004 laptop (Vista Ultimate OS, AMD Turion 64x2 TL-56 dual processor, 1.8 GB RAM plus 2 GB Flash Memory Ready Boost). Both systems worked fine.

While Quicken 2007 Premier is an excellent personal financial program, it is not perfect. One problem that I've had is that my bank, World Savings, refuses to download my checking account data to Quicken's 2007 version, in spite of the fact that it worked fine with my older Quicken software as well as with Money. A second problem has to do with downloading my TD Ameritrade brokerage information. Although stock and cash items come through OK, CDs and bonds do not, giving erroneous values for market worth and units owned. In all fairness, I had this problem in Money and older versions of Quicken too.

[continued on page 24](#page-24-0)

## Reviews Editor's Corner

<span id="page-17-0"></span>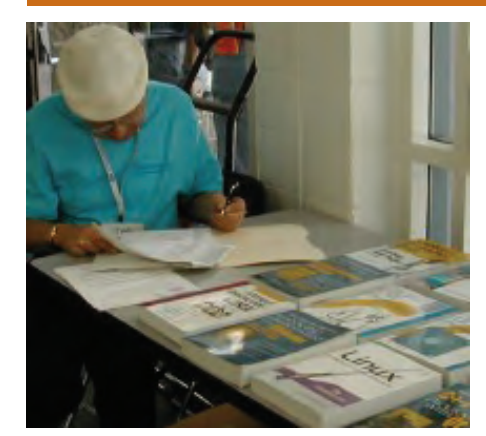

## **PRODUCTS AVAILABLE FOR REVIEW**

A number of products have been obtained from vendors for review by qualified NOCCC members. If you are interested in doing a review (which will be published in Orange Bytes), please call or send an e-mail to me and provide your membership number, phone number, and e-mail address; or pick up the product at the next NOCCC meeting.

**Remember, YOU GET TO KEEP THE SOFTWARE OR BOOK**!

Currently available are the following products:

## **Boxed Programs and CDs**

**Roxio's Easy Media Creator 9 Suite** – Keeps you up to speed with all of your digital media needs, whether you're mixing music, capturing or editing video, organizing or fixing photos, burning or copying CDs or DVDs, or backing up irreplaceable files. From Sonic Solutions. MSRP=\$100.

**PCdefense** – Laplink says that this software program provides maximum and unique protection for your PC against a wide range of threats such as spyware, crimeware, adware, rootkits, and viruses. It also allows you to restore your files, settings, and programs at any time. MSRP=\$50.

## **BOOKS**

**Windows Vista for Starters: The Missing Manual** – This new book by David Pogue from O'Reilly is a great way for beginners to learn the basics of Microsoft's new operating system. MSRP=\$20.

**Windows Vista in a Nutshell** – Wellknown author Preston Gralla wrote this new 700-plus-page desktop quickreference book covering every important setting and feature in Vista. MSRP=\$35.

**Access 2007 for Starters: The Missing Manual** – Matthew MacDonald's new book from O'Reilly is for the beginner using Microsoft's latest database. MSRP=\$20.

**Access 2007: The Missing Manual** – Matthew MacDonald also wrote this new 730-page book that offers complete coverage of the latest version of Microsoft's database. Also from O'Reilly. MSRP=\$35.

**Excel 2007: The Missing Manual** – This new 830-page book also is by Matthew MacDonald from O'Reilly Publishing and covers the highly-rated spreadsheet part of the Microsoft Office 2007 suite. MSRP=\$40.

**Word 2007 for Starters: The Missing Manual** – A new, fast-paced and easy to read book by Chris Grover from O'Reilly helps you to learn the latest word processor from Microsoft.  $MSRP = $20$ 

**Word Hacks** – This book from O'Reilly, authored by Andrew Savikas, offers tips and tools for customizing, programming, and automating Microsoft Word. This book explicitly covers Word 2000, 2002, and 2003 although many of the "Hacks" will work with older versions. MSRP=\$25.

**PowerPoint 2007 for Starters: The Missing Manual** – A good book for beginners by E.A. Vander Veer from O'Reilly with step-by-step instruction and lots of illustrations to help learn the use of this new presentations software from Microsoft. MSRP=\$20

**PowerPoint 2007: The Missing Manual** – This new book also by E.A. Vander Veer in the O'Reilly "Missing Manual" series offers complete coverage of PowerPoint's new look and

dramatically new way of doing things in preparing presentations. MSRP=\$30.

**Photoshop Masking & Compositing**  – Masking and compositing are two of the most fascinating aspects of creative imagemaking and are essential to master if you're trying to create truly inspiring images. Katrin Eismann zeros in on the fine points of this craft in this book published by New Riders. MSRP=\$55.

**The Linux Programmer's Toolbox** – A new book by John Fusco from Prentice Hall helps you tap into the vast collection of open source tools available for GNU/Linux distributions. The author systematically describes the most useful tools available using concise examples that you can easily modify to meet your needs. MSRP=\$40.

**Linux Administration Handbook, 2nd Edition** – This book is the definitive resource for Linux system administrators who must efficiently solve technical problems and maximize the reliability and performance of a production environment. MSRP=#50.

**Understanding AJAX** – If you are already an experienced Web developer,

CONTINUED ON PAGE 23

## **Preparing a Review Article for the Orange Bytes**

*by Ted Littman, NOCCC Reviews Editor*

**Important!** There are two articles at the following link. One provides suggestions and guide lines for preparing a review article for the Orange Bytes. The second provides guidelines for submittal. Please read both. http://www.noccc.org/bytes/info/ index.html

## <span id="page-18-0"></span>**BOOKS AVAILABLE IN THE LIBRARY**

NOCCC has a special benefit program for members – the **Club Library**. Members may check out books at the Reviews & Library Desk at the monthly meeting for a period of one or two months for a nominal fee of \$2 for one month or \$3 for two months. A security deposit (equal to the list price of the book) must be posted. When the book is returned is good condition, the deposit is refunded. **No review is required**. See complete list on web.

Windows XP Hacks, 1<sup>st</sup> Edition – 100 smart, time-saving and useful tips and tricks for virtually every feature in Windows XP Home & Pro editions. From O'Reilly. MSRP=\$25.

**Hardware Hacking Projects for Geeks** – This O'Reilly book is authored by Scott Fullam who has been "hacking" hardware since he was ten years old. It contains 15 amazing projects that range from the truly useful to the legendary and wacky. MSRP=\$30.

**Building the Perfect PC** – This book by Robert Bruce & Barbara Thompson delivers end-to-end instructions, simple enough for even the most inexperienced computerist, for creating your ideal machine. Five different classes of machines are covered with full descriptions of all items and options. From O'Reilly. MSRP=\$30.

**Upgrading Your PC, 2nd Ed.** – New Riders book + DVD authored by Mark Soper. A good reference if you are planning to enhance your PC. MSRP=\$25.

**Absolute Beginner's Guide to Creating**  Web Pages,  $2^{nd}$  Ed. – This book authored by Todd Stauffer from Que Publishing teaches you how to design & build your own Web sites by showing you the fundamentals first and then building on that foundation with a hands-on tutorial approach. MSRP=\$19.

**The Art of UNIX Programming** – Authored by Eric Raymond from Addison-Wesley, this book bring together philosophy, design patterns, tools, culture, and traditions for this best & most innovative

#### software. MSRP=\$40.

**Advanced UNIX Programming, 2nd Ed.** – The classic guide to UNIX programming is authored by Marc Rochkind & published by Addison-Wesley. MSRP=\$45.

**Linux Programming by Example** – This book teaches Linux programming by showing & explaining well-written programs drawing from both V7 UNIX and GNU source codes. Authored by Arnold Robbins (who wrote UNIX in a Nutshell), the book is from Prentice Hall. MSRP=\$40.

**Moving to Linux, 2nd Edition Draft**  $-$  \$20

**UNIX Shells by Example, 4th Ed.** – Author Ellie Quigley has thoroughly updated her classic book and delivers the information today's shell programmers need most – including comprehensive coverage of Linux shell programming with bash! The accompanying CD has a comprehensive shell programming code library with all source code & data files necessary for this book's hundreds of example programs. From Prentice Hall. MSRP=\$50.

**Understanding the Linux Virtual Memory Manager** – This book/CD, authored by Mel Gorman, presents both theoretical foundations & a line-by-line commentary in unprecedented detail. It covers everything from physical memory description to out-of-memory management. Published by Prentice Hall, MSRP=\$60.

**Interprocess Communications in Linux** – The definitive guide to Linux processes and IPF for programmers and system administrators by John S. Gray from Prentice Hall. MSRP=\$50.

**Managing Linux Systems with Webmin** – System Administration & Module Development by Jamie Cameron from Prentice Hall. MSRP=\$45.

**Building Applications with the Linux Standard Base** – An initiative of the Free Standing Group, the LSB is a set of standards designed to increase compatibility among Linux distributions and enable applications to run on any LSB-compliant system. This book (plus CD) shows developers how to create, test, and certify software for LSB-2 compliance. MSRP=\$45.

**The Official Sambra-3 How to & Refer**ence Guide, 1<sup>st</sup> Ed. – This book is part of the Bruce Perens' Open Source series. Authored by Terpstra & Vernooij, it is a practical, authoritative, step-by-step guide to cutting IT costs with Sambra-3. From Prentice Hall PTR. MSRP=\$50.

**Next Generation Application Integration** – From simple information to Web services, this book by David Linthicum from Addison-Wesley is an indispensable resource for

those responsible for managing or implementing application-integration middleware. MSRP=\$40.

**Open Source Network Administration** – Author James Kretchmar from MIT presents an extraordinary collection of open source tools for streamlining and improving virtually every facet of network administration. Publisher is Prentice Hall. MSRP=\$45.

**Succeeding with Open Source** – This book, authored by Bernard Golden and published by Addison-Wesley, is the first how-to book on the subject based on a product's characteristics such as quality, support, & longevity. MSRP=\$40.

**PHP-Nuke Garage** – This book shows you how to master the most powerful open source Web content system ever created, then use it to build whatever your heart desires, hands-on, step-by-step. Authored by Don Jones, from publisher Pren Hall PTR.  $MSRP = $25$ .

**Open Source Licensing – Software Freedom & Intellectual Property Law**  – This is a complete guide to the law of open source for developers, managers, & lawyers; authored by attorney Lawrence Rosen, the book is published by Prentice Hall. MSRP=\$40.

Implementing CIFS -

The Symantec Guide to Home Internet Security – Published by Addison-Wesley. MSRP=\$20.

**Biometrics for Network Security** – Authored by expert Paul Reid, this book covers options ranging from fingerprint identification to voice verification to hand, face, & eye scanning from a practitioner's viewpoint. From Prentice Hall. MSRP=\$45.

**Know Your Enemy - Learning About Security Threats, 2nd Ed.** – Max Kilger & Rob Lee provide an unrivaled "intelligence report" on those who use the Internet for destructive purposes plus an in-depth guide to honeynets—high-interaction honeypots designed to capture extensive information on exactly how your enemies operate so you can protect your systems from them. Book + CD from Addison-Wesley. MSRP=\$50.

**Essential Check Point FireWall-1 NG** – An installation, configuration, and troubleshooting Guide authored by Dameon<br>Welch-Abernathy (aka "PhoneBoy") Welch-Abernathy (aka from Addison-Wesley/Pearson Education. MSRP=\$55.

**WI-FOO The Secrets of Wireless Hacking** – This hands-on, practical guide covers everything you need to attack or protect any wireless network. Authored by Andrew Vladimirov, Konstantin Gavrilenko, & Adrei Mikhailovsky, the book is published by Addison-Wesley. MSRP=\$35. ■

## <span id="page-19-0"></span>**Meetings Reports** News and Meeting notes of

## **Main Meeting Report**

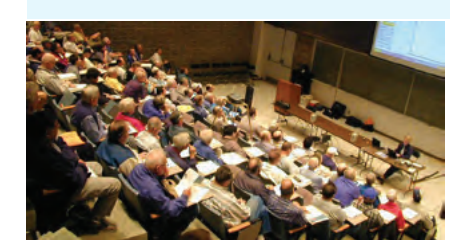

### *By Eric Saca, NOCCC*

Access Smart from Ladera Ranch gave us a presentation about Online ID Theft Protection in April. The speaker was Dovell Bonnett, the company's founder and CEO.

President Elise Edgell ran the meeting. Gerry Resch made a couple announcements. First, the club acquired a new warehouse to drop off eWaste. In fact, we have a Computer Recycle & Pick-A-Part Store at 1125 E. 17<sup>th</sup> St., Santa Ana, CA. There, you can sell your parts on consignment, buy parts, and recycle eWaste.

Second, at [www.archive.org,](http://www.archive.org/) you can go back in Internet time to see what websites looked like in their past history. Websites are always changing. [www.archive.org](http://www.archive.org/) allows you to see how a particular site appeared at any given moment in time (apparently back to about 1996). For an example, Gerry went to the site and, in the WayBack-Machine field, he entered [http://www.](http://www.noccc.org/) [noccc.org.](http://www.noccc.org/) Then he clicked the Take Me Back button and a list of over 150 dates appeared. Each date represented a different version of the NOCCC website since June 1997 (possibly when it started). (The dates were grouped by year.) Gerry clicked that first date and we saw how our club site appeared on June 30, 1997.

As the meeting began, people from Access Smart distributed free copies of Online Identity Theft Protection For Dummies - Power LogOn Edition, by Dovell Bonnett.

Elise introduced Dovell, who has been in the computer security business for over 15 years.

Dovell stated that passwords are very secure, but how we manage them is not. He then posed a question to the audience: What is your most valuable asset? After some suggestions, it was generally agreed that your IDENTITY was the answer.

Dovell then briefly covered the targets of ID theft -- people of every age. Social Security numbers are stolen from newborns by hospital personnel. Kids and teens, college students, young adults, adults, seniors, and even the departed are all targets. Social Security numbers and other attributes of dead people are used in scams all the time.

What's the cost? Victims of identity theft experience depression, hopelessness, fear, disappointment, and more and more frequently, they are arrested out of being framed for committing a crime.

Victim's bank accounts are emptied. Their employment applications are turned down. Loans are denied. They are often treated as criminals. They receive IRS audits. Creditors are knocking at their doors. Their government benefits disappear. They receive poor credit scores. Their family, friends, and coworkers distrust them. Many of them never feel secure again and in the most severe circumstances, victims die.

Know thy attacker. Identity thieves include people in organized crime, terrorists, foreign governments, burglars, and hackers/crackers. However, the most common perpetrators are the closest people to you -- family, friends, and neighbors.

How do they do it? People steal identities by credit card skimming (copying), creating bogus ATM cards, telemarketing scams, taking advantage of people when performing services for them (e.g., while they're in the hospital), stealing wallets and purses, and by stealing from mailboxes and trash. Online, they steal identities with bogus websites, by hijacking sites, with spyware, keyloggers and malicious software, phishing e-mails and attachments, network sniffers, and by many more means.

In this discussion, Dovell mentioned

that we should make it a habit of shredding and/or burning documents containing key information about our identities.

He then asked what we thought was the best way to react to an unexpected e-mail from a well-known company. He suggested looking up the number of that company and CALLING them directly about the e-mail.

He talked about how free we are with our personal information. We throw away bills, statements, and old tax filings without shredding and/or burning them. We carry social security cards and drivers licenses in our wallets and purses. We also create easily cracked passwords or write them down and leave them in obvious places.

Numbers of identity theft cases are rising all the time. How many people had their identities stolen in 2006? Over 100 million! (Equal to over a third of the U.S. population!)

Take control! Dovell made many suggestions. Contact the Direct Marketing Association to get your name off lists ([www.dmaconsumers.org/consumeras](http://www.dmaconsumers.org/consumerassistance.html) [sistance.html](http://www.dmaconsumers.org/consumerassistance.html)). Call the Credit Card Bureau about card offers. Contact the credit card companies themselves. Stop both credit card offers and courtesy checks. Sign up for the Do Not Call list. Use PO boxes. Delete unknown e-mails. When asked for information when purchasing products or services, simply say, "You don't need that information!" Get your free annual credit report (Equifax, Experion, TransUnion) and act on it if necessary. Buy a confetti shredder (preferably one that can handle as many sheets as possible). He also made several suggestions for securing your computer. Put a router or firewall between it and the Internet. Maintain your security software (antivirus, anti-spyware, pop-up blockers, spam filters, etc.). Keep your operating system up to date (for Windows, Microsoft posts security updates on the second Tuesday of every month). It's easy to get information off used hard drives, so when you are done with yours, do not sell it or give it away; simply destroy

## Meeting Reports

<span id="page-20-0"></span>it! Destroy PDAs too, as their memory never gets fully erased (even after hard resets). It would even be wise to pay an IT specialist to secure your computer (usually costing about \$40.00 for a home computer).

A member asked what criteria to use when looking for an IT specialist. Dovell recommended checking their certifications and credentials. One good firm he used in the past was the Elite Development Group in Aliso Viejo ([www.](http://www.elitedevgroup.com/) [elitedevgroup.com](http://www.elitedevgroup.com/)).

Finally (and most important to our topic), Dovell recommended getting a password management product. He proposed that your goal is to make ID theft so difficult, the perpetrators go elsewhere. His product from Access Smart ([www.access-smart.com](http://www.access-smart.com/)) is called Power LogOn.

The issue is that people typically have bad password management practices. Many create simple passwords that are easy to crack. However, if their passwords have the right complexity, they want ways to remember those passwords. Often, they write them on simple post-it notes -- and place those notes under keyboards or elsewhere nearby.

Power LogOn is "your secure password safe and digital key." It offers convenience, as you'll never have to type a password again after using it. It offers great security -- using up to 20 character passwords to all accounts. It also provides portability, as passwords stay with you (on a smart card) and are never stored on any computer. Dovell mentioned that a 20-character password -- with 94 possible characters, including punctuation -- means 94 to the 20th power possible combinations.

He briefly discussed Power LogOn's features. It logs you onto secure networks automatically, without you needing to type IDs and passwords. Thus, you'll never need to remember passwords again, but they will be more complex than ever. Power LogOn stores up to 100 accounts. It can generate random passwords, based on your criteria. For websites, it stores the URL, your ID, and password. It takes just one click to program credentials for websites and two clicks to access them later on. It employs smart cards (a technology used by the NSA). It protects you against phishing and pharming attacks. It protects you from keyloggers. The associated smart card is totally secure, in case it's ever lost or stolen.

Dovell then began a brief Power LogOn demonstration. He launched it and displayed a list of websites he had registered in the product. From that, he double-clicked CNBC. Internet Explorer came up and he was instantly logged onto CNBC.

He went back to Power LogOn and configured the password parameters. You can specify which of the 94 possible characters to use. These include upper and lowercase letters, numbers, punctuation, and special characters. You can also specify how long the password should be -- up to 20 characters. He clicked the Generate button and it showed a possible password to use. He then clicked Generate repeatedly and demonstrated that it will keep suggesting new passwords until you pick one.

Sometimes the plastic smart cards can get worn or lost, so Dovell demonstrated how to transfer your settings to a new card, in case the need arises. He simply put in a blank card and imported his data to it. The process took seconds.

A member asked what you can do if a Power LogOn card is stolen. Can it be remotely deactivated? Dovell said no, but that does not matter. The card is protected by a 20-character PIN you create.

There are currently two hardware versions of Power LogOn, the USB and PCMCIA card versions. Normally they retail for \$129.95 and \$149.95, respectively. They were being offered that day to members for \$99.00 and \$119.00, respectively, with a 60-day money-back guarantee.

Dovell mentioned that the next version will involve USB stick hardware for maximum portability.

A member asked if it works on Windows 98. Dovell said it will at this time, but technical support is no longer provided for 98. He mentioned that it is supported with all Windows versions from 2000 forward, including Vista. They just do not offer one feature yet for Vista -- Log on Computer. Otherwise, all other features work.

Next Meeting -- Multimedia expert Ivan Randall presents "Do It Yourself DVRs." ■

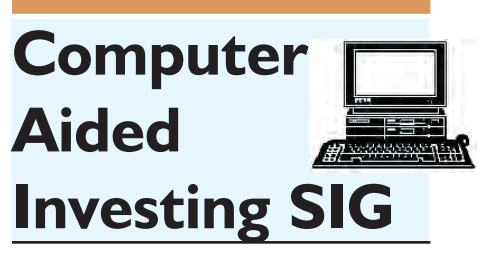

### *By Bob Krishfield, NOCCC*

Markets: This month we looked at the market using charts that follow the systematic market analysis approach of M. Price, the publisher of the "OnTrack Report" newsletter. Starting off with a review of the long term Business Cycle, we concluded that the market recovered from the Feb correction is now lacking direction as it is worries about inflation and possible slowing of the economy. Either course would cause problems in the market. Looking at one-year market breadth charts, we see the strength is in the NYSE, and a very weak Nasdaq. The major indices have almost identical patterns for March with short spurts of rising, falling and rising – slowly getting higher, close to their beginning of the year positions, yet lacking strength to get back to the Feb highs. One reason is the increased price of Oil due to the Iran situation, which holds back the markets. Gold continues to recover while the dollar falls. The hot Sectors are those that had recent sharp declines, are now recovering and breaking through their Feb highs. Notable groups include: Tobacco, Utilities, Energy, and Prec Metals. Some foreign funds are doing well while the dollar is weak, but would follow the US Markets if a downturn comes. The gurus suggest that there may be a correction in a month or so and then a rise by summer that won't last into the fall. Some signals now show buy signs, but those are for

## <span id="page-21-0"></span>Meeting Reports

## **CAI SIG** from p21

the short-term investor who needs to be defensive on any new positions.

Discussion: Several articles were passed around on new sites, products and reviews. A new system is available from Tango5 author, Don Wilson (donsfunds. com). The new system invests in ETFs and is proprietary using a different signal and ranking scheme from Tango5. Information is provided by email and website access so you don't run the system on your machine. Cost is \$299.95/yr. For those interested in free stuff, take a look at gummy-stuff.org, a website that has many hundreds of pages of financial and investing topics. Items include simple reports, tutorials on a given topic, or Excel spreadsheets useful as working tools to download quotes, calculate technical indicators, etc. We looked at a couple of spreadsheets that downloaded stock quotes from Yahoo.Finance and then computed technical indicators and plot one-year charts.

A new AmiBroker program that came from the Houston conference was presented as a novel method for ranking performance. Normally, a ranking uses a single value of a measure of performance, which represents the value for the most recent date or date range. Some software allows you to select specific date ranges for computing the value, and then sort on the values for all the items in the list. The problem with this approach is that the performance changes over time and you don't know what those changes are or how representative the most recent value is in comparison. The scoring formula devised by NoLoad Fundx uses a compound performance figure that averages 5 samples of performance over the past year, and this method has been very successful for selecting top performing funds. The Rank1 program takes the approach of ranking all items in the list (watchlist) each day, and plotting a normalized rank for the selected item for the past history. In this way, you can look at the pattern of performance for that item relative to all the items and make selection judgments using the past history as well as the latest number. This program should become a valuable tool for evaluating ETFs and other complex securities.

Next month we will continue to look at performance measures and objective functions that weight multiple factors, and review some of the latest trading systems that are currently being discussed on the boards.

## **AimiBroker SIG**

### *By Bob Krishfield, NOCCC*

This meeting was a workshop for coding AmiBroker charts using some of the layouts that are regularly shown in the CAI SIG. Instructions were handed out and showed a plan for a series of layouts that store and preserve charts to be repetitively used. The plan for the day was to cover the first two layouts, which involved multiple panes on a sheet and multiple sheets (tabs) in a layout. The first layout involved charts to provide a market overview and present several index plots for the business cycle, the US markets and Global markets. Each plot included two moving averages. The second layout covered market strength by presenting various breadth indicators for the NY and NASDAQ, and some relative strength charts, Market dominance and volatility plots. The programs for the second layout were setup for index symbols used by Quotes Plus. For users of other data services, editing the program to change the symbols to the proper ones for that data service is required.

Code for the charts should have been downloaded prior to the meeting. There were 12 programs in a single Zip file. We will continue with this approach with the website since it allows members to access the material ahead of meetings and submit questions as they encounter problems. Members who need access to the AFL-Tidbits website or are having problems downloading should contact me to get access. The layout instructions will be put on the website with some ideas for alternative layouts.

Comments from the members who participated were well received. The hands-on approach is important to resolve various glitches that people had. Once we get rolling and comfortable with coding from written instructions and those provided during the meeting, it may not be necessary to bring laptops for coding. However, when we test out trading systems and other complex programs, it is very beneficial to do the examples together in real-time to learn what's required to get the intended results, and fix the issues that arise if you get un-expected results. There are so many setups in a trading system to provide flexibility and control that it makes it difficult to get the intended results until all the details are known.

Next meeting we will continue with more general purpose layouts and how to use them to meet most of your charting program needs. If you have some favorite charting styles, indicators and chart techniques, please let me know ahead of time so I can include them in the plans for the meeting.  $\blacksquare$ 

## **Understanding engineers –**

## *By unkown*

**Take one -**

Two engineering students were walking across a university campus when one said, "Where 'd you get such a great bike?"

The second engineer replied, "Well, I was walking along yesterday, minding my own business, when a beautiful woman rode up on this bike, threw it to the ground, took off all her clothes and said, "Take what you want."

The second engineer nodded approvingly and said,

"Good choice; the clothes probably wouldn't have fit you anyway."

### **Take Two** -

To the optimist, the glass is half full. To the pessimist, the glass is half empty.

To the engineer, the glass is twice as

<span id="page-22-0"></span>big as it needs to be.

### **Take Three** -

A priest, a doctor, and an engineer were waiting one morning for a particularly slow group of golfers.

The engineer fumed, "What's with those blokes? We must have been waiting for fifteen minutes !"

The doctor chimed in, "I don't know, but I've never seen such inept golf!"

The priest said, "Here comes the greens keeper. Let's have a word with him."

He said, "Hey, George! What's wrong with that group ahead of us? They're rather slow, aren't they?"

The greens keeper replied, "Oh, yes. That's a group of blind fire fighters. They lost their sight saving our clubhouse from a fire last year, so we always let them play for free anytime."

The group fell silent for a moment.

The priest said, "That's so sad. I think I will say a special prayer for them tonight."

The doctor said, "Good idea. I'm going to contact my ophthalmologist colleague and see if there's anything he can do for them."

The engineer said, "Why can't they play at night?"

### **Take Four -**

What is the difference between mechanical engineers and civil engineers?

Mechanical engineers build weapons /civil engineers build targets.

#### **Take Five -**

The graduate with a science degree asks, "Why does it work?"

The graduate with an engineering degree asks, "How does it work?"

The graduate with an accounting degree asks, "How much will it cost?"

The graduate with an arts degree asks, "Do you want fries with that?"

### **Take Six -**

Three engineering students were gathered together discussing the possible designers of the human body.

One said, "It was a mechanical engineer. Just look at all the joints."

Another said, "No, it was an electrical

engineer. The nervous system has many thousands of electrical connections."

The last one said, "No, actually it had to have been a civil engineer. Who else would run a toxic waste pipeline through a recreational area?"

### **Take Seven -**

Normal people believe that if it ain't broke, don't fix it.

Engineers believe that if it ain't broke, it doesn't have enough features yet.

#### **Take Eight -**

An engineer was crossing a road one day, when a frog called out to him and said, "If you kiss me, I'll turn into a beautiful princess."

He bent over, picked up the frog and put it in his pocket.

The frog spoke up again and said, "If you kiss me and turn me back into a beautiful princess, and I 'll stay with you for one week."

The engineer took the frog out of his pocket, smiled at it and returned it to the pocket.

The frog then cried out, "If you kiss me and turn me back into a Princess, I'll stay with you for one week and I'll do ANYTHING you want."

Again, the engineer took the frog out, smiled at it and put it back into his pocket.

Finally, the frog asked, "What's the matter with you? I've told you I'm a beautiful princess and that I'll stay with you for a week and do anything you want. Why won't you kiss me?"

The engineer said, "Look, I'm an engineer. I don't have time for a girlfriend, but a talking frog, now that's cool."

## **Explorer** from p8

cursor over the file you wish to copy, left click and hold the mouse button, move the mouse to drag a ghost image of the file over the top of the destination folder and then release the left mouse button. There are many more features to cover but this is all the room I have for now. We will do more later.

## **PRODUCTS FOR REVIEW** FROM PAGE 18

this book by Joshua Eichorn, senior architect for Uversa, will show you exactly how to create rich, useable, Internet applications using AJAX. MSRP=\$40. **SELinux by Example** – This book is the first complete, hands-on guide to using SELinux in production environments. It illuminates every facet of working with this operating system from its architecture and security model to its policy language. MSRP=\$45.

**UNIX to Linux Porting** – This new book is a definitive guide to porting applications from today's most widely used UNIX platforms to Linux. Published bt Prentice Hall, it has an MSRP=\$65.

**User Mode Linux** – This new addition to the Bruce Peren's Open Source Series, this book by Jeff Dike shows you how to create virtual Linux machines within a Linux computer and use them to safely test and debug applications, network services, and kernels. Published by Prentice Hall, the MSRP=\$55.

**Guide to Linux –** This new book by Peter van der Linden from Prentice Hall takes the mystery out of learning Linux. It comes with the Linspire 5.0 CD. MSRP=\$40.

**Linux Pocket Guide** – This book by Daniel Barrett covers the most useful and important parts of dayto-day Linux in a concise & friendly style for beginners as well as experience users. From O'Reilly. MSRP=\$10.

**Linux Desktop Garage** – This book/CD by Susan Matteson from Prentice Hall PTR is full of tools and info to do practically everything with Linux. MSRP=\$30.

**A Practical Guide to Red Hat Linux, 3rd Edition** – This new book from Prentice Hall was written by Mark Sobell and includes the full Fedora Core on the accompanying DVD. Completely revised, it will meet all your Fedora Core & Red

CONTINUED ON PAGE 26

## **SIG List**

Those who have listed an e-mail address would prefer to be contacted by e-mail rather than by phone, whenever possible

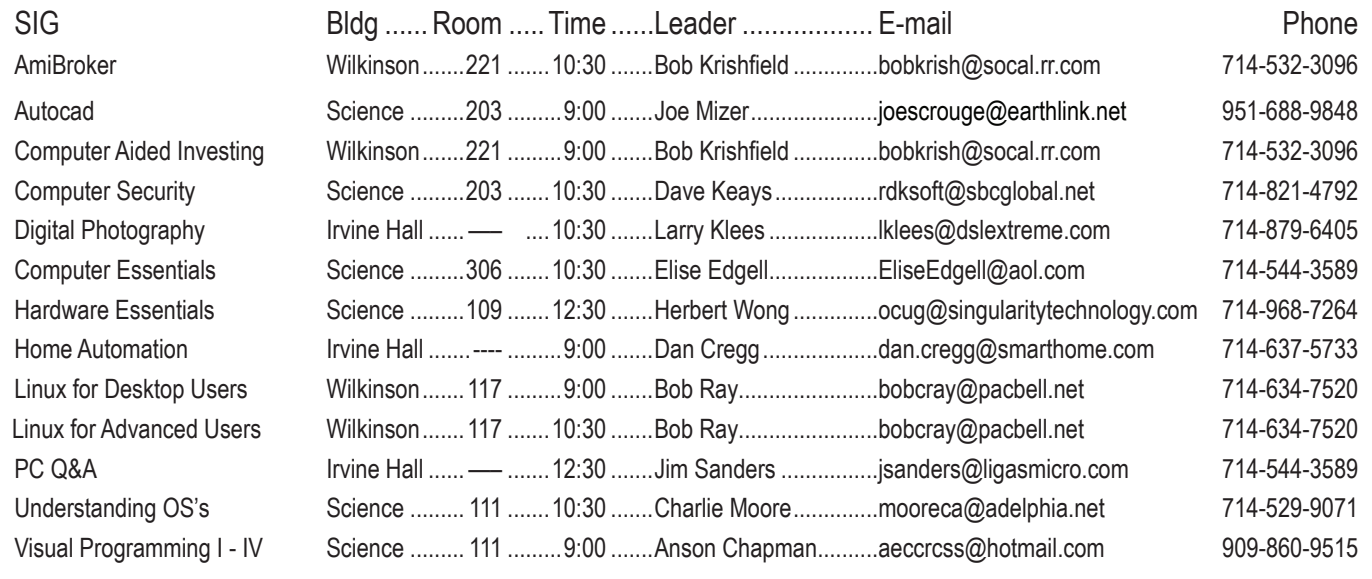

**Please report SIG changes to** Herbert Wong, Jr......... ocug@singularitytechnology.com 714-968-7264

## **Membership Benefits** FROM PAGE 3 **Quicken 2007** FROM PAGE 17

codes. The offer applies to all titles at peachpit.com including New Riders, Macromedia Press, Adobe Press, and Peachpit Press.

**Prentice Hall, Addison-Wesley, IBM Press, Sams Publishing, and Informit.com** Get 35% off list price by purchasing directly from the publisher sites: www.awprofessional.com, www.prenhallprofessional.com, www.samspublishing.com and www.informit.com/shortcuts. Select your books and enter COUPON CODE: "USERGROUP" (must be all caps) at Checkout Step #3 (Payment Method).

**Smart Computing - www.smartcomputing.com For each** paid membership (subscription to either Smart Computing or Computer Power User) via personalized membership forms or by telephone, our group will receive one credit. When the group has accumulated 5 credits (subscriptions), Smart Computing will donate one subscription to the group (great to use as a raffle prize or a "thank you" to a member, etc.). Call customer service at 1-800-733-3809 and tell them you are with the North Orange County Computer Club. If you go to their website to subscribe, click on User Groups and there is a drop down menu with our group's name on it.

**Techsmith** www.techsmith.com/store/order/bundle.asp using promotion code PRESBN05 you can get SnagIt (screen capture program) and Camtasia Studio (quickly record, edit and publish multimedia demos and presentations) Bundle for \$269, a \$50 savings. ■

And TDA claims it is not their fault! Quicken 2007 has been available since August 2006. There

are four capability levels with list prices of Basic (\$30), Deluxe (\$60), Premier (\$80), and Home & Business (\$90). Discounts are available at the usual on-line and store sources. A rebate and/or free shipping may still be available from Intuit as well as additional information on the different versions (http:// snipurl.com/1dclh). So, whether your interest is checkbook balancing, on-line banking, budgeting, keeping track of your finances, portfolio management, or retirement planning, one of Quicken's 2007 versions is bound to meet your needs if you have not been using a personal financial program before. If you are a previous user of Quicken, you may want to read more about the new/improved features before deciding on upgrading. You also may want to check the reviews: PC Magazine **Editors' Choice Award** August 1, 2006 (http://www.pcmag. com/article2/0,1895,1996812,00.asp): "A winning combination of financial expertise and elegant usability make Quicken 2007 Premier the best personal-finance product ever." and CNET **Editors' Choice Award** August 18, 2006 (http://snipurl. com/1dclm): "Quicken 2007 Premier offers a thorough overhaul of its interface, as well as useful new features and conveniences that other financial software products can't match." ■

## **NOCCC Help Line**

<span id="page-24-0"></span>The Help Line is in the true spirit of NOCCC, which is to help others to learn more about computers. The following is a list of Help Line Volunteers. The list is organized by the topic that each volunteer is willing to help you with. Please help us to keep this list current. Call or e-mail editor@noccc.org with additions, deletions, or corrections.

Adobe Acrobat Apple II Artificial Intelligence AutoCAD  $C/C++$ CPU Aided Investing Computer Boards Computer Security Corel Draw Corel Draw Desktop Publishing Digital Photography Excel Geneology GPS Navigation Linux 

**MacIntosh** Memory/Interrupts Microsoft Office Modem Hware, Sware **Networking** Neural Networks OS/2 PC Hardware PCs for Beginners Pinnacle Studio **Photoediting** Photoediting & shop Photoshop Powerpoint 2003 Programming Quickbooks - all ver. Qbooks 5 & Quicken Tcl/Tk & Unix Vista Windows 9X & XP **Wireless** Word 2003 **WordPerfect** 

Lotus 1-2-3 **NOCCC Members can view the Help Line listing in their printed copy of the Bytes.**

New volunteers for the Help Line would be appreciated! If you have an area of expertise to share, let us know.

## FREE AD SPACE

If you are an NOCCC member, and have a computer-related, non-commercial ad that you would like to have placed on the Internet, visit the Classified Ads section of our website at: **http://www.noccc.org** or contact Jim Sanders at **jsanders@ligasmicro.com**

> Club members are also welcome to post **"Wanted"** or

**"For Sale"** notices on the kiosk, but please do not tape them on doors, windows, or walls.

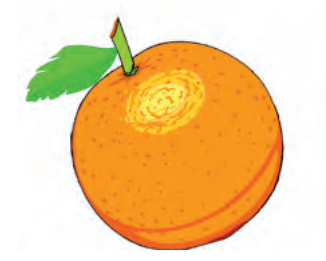

May 2007  $\sim$  25  $\sim$  25  $\sim$ 

## <span id="page-25-0"></span>**Products for Review FROM PAGE 23**

Hat Enterprise Linux needs. MSRP=\$50.

**Red Hat Fedora 5 Unleashed** – This new book from Sams Publishing was written by Paul Hudson & Andrew Hudson & presents comprehensive coverage of Fedora 5, the open-community version of Red Hat Linux – the most comprehensive Linux distribution. The accompanying DVD includes the full Fedora Core 5 binary distribution & the complete OpenOffice.org office suite. MSRP=\$50.

**The Apache Modules Book** – A new book by Nick Kew from Prentice Hall begins with detailed, accessible introductions to Apache's architecture and API, then illuminates all the techniques you'll need, from request processing through code security. MSRP=\$50.

**AJAX – Creating Web Pages with Asynchronous JaveScript and XML** – One of the Bruce Perens' Open source Series, this book will help you build AJAX Web applications from the ground up, one step at a time. And, you can do it using standards and open source software. MSRP=\$45.

**Ajax for Web Application Developers** – This book by Kris Hadlock from Sams Publishing shows how to create an Ajax-driven web application from an object-oriented oerspective, and it includes several useful Ajax design patterns. MSRP=\$35.

**The TAO of Network Security – Beyond Intrusion Detection** – This book by former AF Security Officer, Richard Bejtlich, will arm you with the knowledge you need to defend your network from attackers. MSRP=\$50.

**Software Security –** This book/CD, authored by Gary McGraw, a leading authority in the field, teaches you how to put software security into practice. MSRP=\$50. **The Art of Software Security Assessment** – This A-W book is one of the most sophisticated and useful books ever written for software security auditing. MSRP=\$55.

**How to Break Web Software** – This book is a definitive guide to security testing any Web-based software and is authored by Mike Andrews & James Whittacker. The companion CD contains full source code for one testing tool you can modify & extend, free Web security testing tools, and more. MSRP=\$35.

**IPsec Virtual Private Network Fundamentals – An Introduction to VPNs** – This book by James Carmouche, provides you with a basic understanding of how IPsec VPNs operate and also prevents an explanation of the different components of Cisco IPsec implementation. MSRP=\$55.

**ATL Internals, 2nd Ed. Working with ATL8** – Four leading Windows programming experts systematically reveal ATLs inner workings. MSRP=\$60.

**The Art of Software Security Testing** – This Symantec Press/Addison-Wesley book delivers in-depth, timely,

battle-tested techniques for anticipating and identifying software security problems before the "bad guys" do. MSRP=\$50.

**BlackBerry Hacks** - The versatile and flexible Black-Berry handheld computing device allows you to stay in touch and in-the-know--no matter where you are or where you go. For both corporate and consumer users, *BlackBerry Hacks* delivers tips, tools, and innovative ways to most effectively use the all-in-one phone, inbox, organizer, and browser for phone calls, instant messaging, email, organizing, web browsing, receiving RSS feeds, and much more. From O'Reilly, MSRP=\$25.

**PDF References 1.6, 5<sup>th</sup> Edition – The official Adobe** guide to the Portable Document Format, an essential resource for all developers writing programs that read or generate PDF files. From Peachpit Press. MSRP=\$55.

**Practical PHP and MySQL** – Author Jono Bacon teaches you the core skills to build virtually any Web application usin free and open source applications in this book  $+$  CD. MSRP=\$40.

Ted Littman, NOCCC Reviews Editor **(714) 779- 1936** reviews@noccc.org. ■

## **NOCCC Membership Fee Schedule**

In an effort to increase club membership and provide additional resources, attract young people involved or having an interest in computing, to attract local computer-related businesses to place ads in the Orange Bytes with or without becoming NOCCC members, the schedule has been revised. And, we are offering members the opportunity to help our club financially by making donations that should be income-tax deductible since we are chartered as a non-profit 501(c) 3 organization. Membership level will be designated on the Membership Badge and Donators will be acknowledged in an issue of the Bytes.

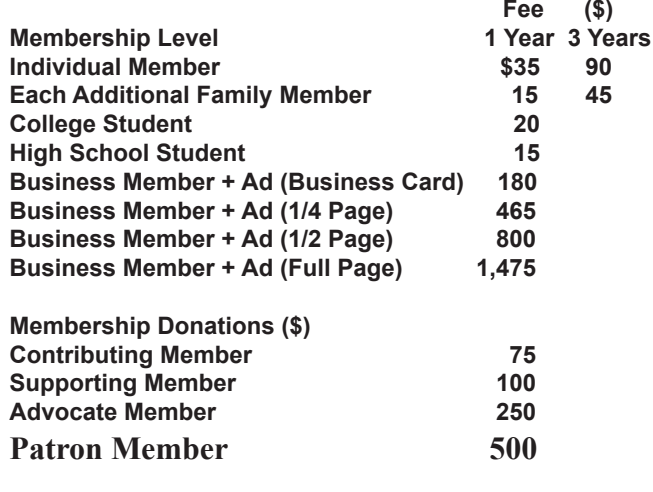

**Orange Bytes** is published monthly by: North Orange County Computer Club P.O. Box 3616, Orange, CA 92857 (714) 998-8080

## Commercial Display Advertisements are Welcome Contact — Editor@noccc.org.

## **RATES**

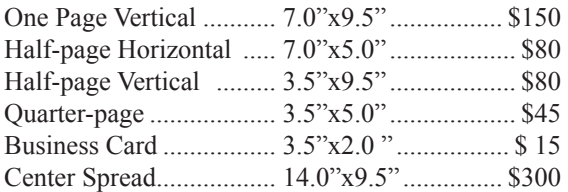

### **Deadline: Tenth of the month**

Discounts: 3months=10%, 6=15%, 12=20% If you are interested in advertising in the publications of multiple User Groups throughout the region or nationally, you can learn more by contacting www.apcug.org Please tell our advertisers that you saw their ad in the *Orange Bytes*

## **Publication Information**

All opinions expressed herein are those of the individual authors only and do not necessarily represent the opinions of the NOCCC, its officers, Board of Directors, the *Orange Bytes* newsletter or its editors. The NOCCC does not guarantee the accuracy or the correctness of advertising or articles in the *Orange Bytes*, nor does the NOCCC intend to endorse, rate, or otherwise officially comment on products available. Therefore, the readers are cautioned to rely on opinions presented exclusively at their own risk.

**Trademarks/Copyrights**—The mention of names of products in this publication without trademark or copyright symbols does not imply that they are not so protected by law. All trademarks are the property of their respective owners.

**Production**—*Orange Bytes* was produced with

Adobe InDesign CS2 ® Type set with True Type: Times New Roman, Bauhaus 93, Arial and Humanist 521BT fonts

## Printed by: **Creative Technology 5959 Palmer Boulevard Sarasota, Florida 34232-2841 800-533-1031**

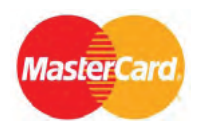

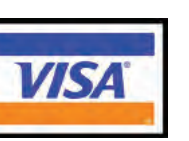

## **Membership Renewal**

When you turn in your Membership Renewal check, PLEASE fill out a Membership Renewal Application.

Memberships may also be re-newed on our Website: http://www.noccc.org

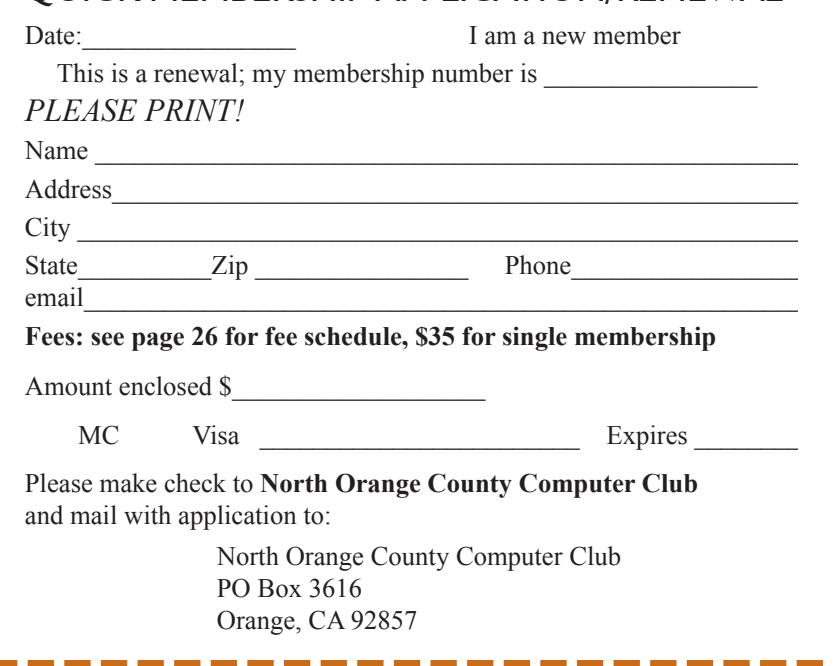

QUICK MEMBERSHIP APPLICATION/RENEWAL

## Are You an NOCCC Member?

### <span id="page-27-0"></span>**Consider all that you get with membership and Join Now**

- **Meetings**. Keep up with what's going on in the computer world. Hear outstanding industry representatives make presentations of the latest and greatest in computer products.
- **Special Interest Groups**. Our 20 SIGs cover a broad spectrum of user interest; they invite you, whether you rank as beginner or seasoned computerist, to the lectures and demonstrations they sponsor, and to share computer knowledge.
- **Get help with your current computer problems**. In the Random Access portions of the Irvine Hall meetings, you ask your question of the entire assemblage, and more than likely someone will have the answer.
- **The NOCCC HelpLine**. Some 20 NOCCC volunteers, experts in their fields, are ready to assist with your problems, and are as close as your telephone.
- **The** *Orange Bytes* **Newsmagazine**. Our Award Winning newsmagazine mailed monthly to your address reports on current activities and gives you articles and reviews geared toward your needs.
- **Raffles**. We have distributed thousands of dollars worth of hardware and software raffle prizes at our Main Meeting.
- **Product Review.** Write a review for this newsletter and keep the software, hardware, book or CD. Members reviews are published in this newsletter.
- **Consignment Table**. We have a thriving consignment table on our regular meeting day in which we assist members to sell or buy all kinds of computer items.
- **Volunteer Work**. You are given opportunities to help our activities with interesting assignments. *An all-volunteer organization*, you can join with other members in a variety of activities, write articles for our newsletter, conduct a seminar, run a SIG, man the help desk, show new members around, help the membership committee, and more.

**Parking Information** — Chapman University's main parking

lot (P6) is on the north side of the campus (enter from Glassell & University Dr.) and lot P3 (N Center St. & E Sycamore Ave) is free of charge for NOCCC's meetings on Sunday. Please feel free to park in the parking lots.

Parking is also free on the **campus-side** of the surface streets. The city of Orange's parking laws prohibit parking in front of residential housing which is across the street from Chapman University. **Expensive parking tickets will be issued to violators.** 

The NOCCC Information Desk, Membership Desk, Reviews Desk, Consignment Table, and most of the meeting rooms are in Irvine/Hashinger Hall and the Science Center on the east side of the campus (near Center Street).

Become an NOCCC member by signing up at the Membership Desk on our general meeting day, usually the first Sunday of the month. Or simply fill out the form on the reverse side of this page and send it in!

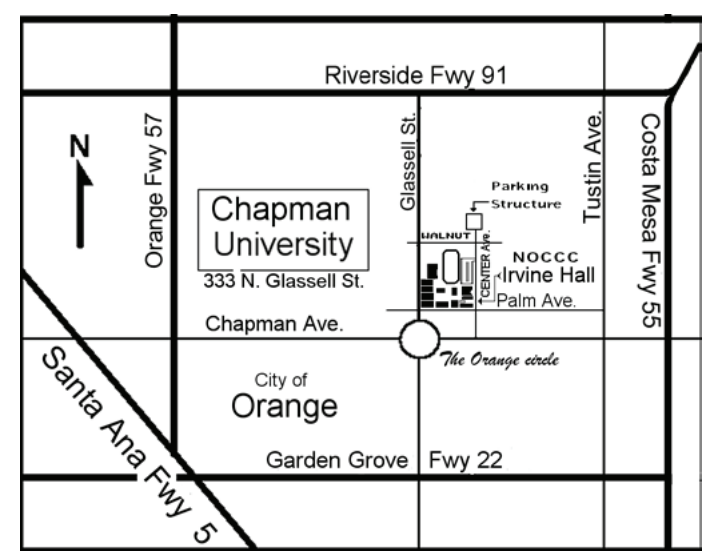

For current meeting information, please call **(714) 998-8080** for a recorded message.

## **North Orange County Computer Club PO Box 3616 Orange CA 92857**

**non-profit org. u.s. postage paid santa ana ca permit no 1588**

**Address Service Requested**

**Members:**

**Your expiration month and year appear on your mailing label. Please renew promptly,** 

**using the application inside.**

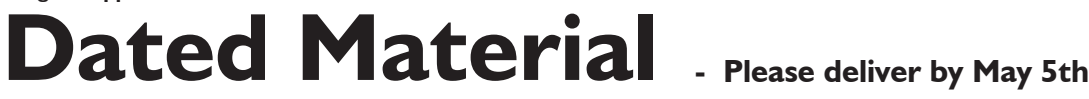